FCC ID : BEJL4200AL

## **APPENDIX F :**

## **USER'S MANUAL**

### **Regulatory Information**

### **FCC Compliance Statement**

This equipment has been tested and found to comply within the limits of a Class B digital device pursuant to Part 15 of the FCC Rules. These limits are designed to provide reasonable protection against harmful interference in a residential installation.

This equipment generates, uses, and can radiate radio frequency energy and if not installed and used in accordance with the instructions, may cause harmful interference to radio communications. However, there is no guarantee that interference will not occur in a particular installation.

If this equipment does cause harmful interference to radio or television reception (which can be determined by turning the equipment on and off), the user is encouraged to try to correct the interference by using one or more of the following measures:

- Reorient or relocate the receiving antenna.
- Increase the separation between the equipment and the receiver.
- Connect the equipment into an outlet on a circuit different from that to which the receiver is connected.
- Consult the dealer or an experienced radio/TV technician for help.

Caution: Changes or modifications not expressly approved by the party responsible for compliance could void the user's (or your) authority to operate the equipment. Only peripherals (digital input/output devices, terminals, printers, etc.) certified to comply with the Class B limits may be attached to this monitor. Operation with non-certified peripherals is likely to result in interference to radio and TV reception.

Only shielded signal cables may be used with this System.

#### **NOTICE**

The regulations are applied only to the products with the ID LABEL indicating specific requirements.

### **Canadian DOC Notice**

This Class B digital apparatus meets all requirements of the Canadian Interference-Causing Equipment Regulations. Cet appareil numérique de la classe B respecte toutes les exigences du Règlement sur le matériel brouilleur du Canada.

#### **NOTICE**

The regulations are applied only to the products with the ID LABEL indicating specific requirements.

### **CE Conformity Notice** (for Europe)

Products with the "CE" Marking comply with the EMC Directive(89/336/EEC) and LOW VOLTAGE Directive (73/23/EEC) issued by the Commission of the European Community.

Compiance with these directives implies conformity to the following European Norms<br>• EN 55022:1998 ; Rad

- EN 55022:1998 ; Radio Frequency Interference
- EN 55024:1998 ; Electromagnetic Immunity<br>• EN 61000-3-2 ; Power Line Harmonics
- Power Line Harmonics

• EN 61000-3-3 ; Voltage Fluctuations<br>• EN 60950 : Product Safety • EN 60950 ; Product Safety

**NOTICE** 

The regulations are applied only to the products with the ID LABEL indicating specific requirements.

### **Low Radiation Compliance (MPR II)**

This monitor meets one of the strictest guidelines available today for low radiation emissions, offering the user extra shielding and an antistatic screen coating. These guidelines, set forth by a government agency in Sweden, limit the amount of emission allowed in the Extremely Low Frequency (ELF) and Very Low Frequency (VLF) electromagnetic range.

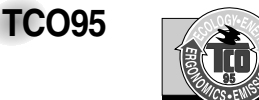

#### **Congratulations!**

You have just purchased a TCO'95 approved and labelled product! Your choice has provided you with a product developed for professional use. Your purchase has also contributed to reducing the burden on the environment and to the further development of environmentally-adapted electronic products.

**Why do we have environmentally labelled computers?**  In many countries, environmental labelling has become an established method for encouraging the adaptation of goods and services to the environment. The main problem as far as computers and other electronic equipment are concerned is that environmentally harmful substances are used both in the products and during their manufacture. Since it has not been possible so far for the majority of electronic equipment to be recycled in a satisfactory way, most of these potentially damaging substances sooner or later enter Nature.

There are also other characteristics of a computer, such as energy consumption levels, that are important from both the working and natural environment viewpoints. Since all types of conventional electricity generation have a negative effect on the environment (acidic- and climatic-influencing emissions, radioactive waste, etc.), it is vital to conserve energy. Electronic equipment in offices consumes as enormous amount of energy, since it is often routinely left running continuously.

**What does the environmenal labelling involve?** This product meets the requirements for the TCO'95

### **Regulatory Information cont.**

scheme, which provides for international environmental labelling of personal computers. The labelling scheme was developed as a joint effort by the TCO (The Swedish Confederation of Professional Employees), Naturckyddsföreningen (The Swedish Society for Nature Conservation), and NUTEK (The National Board for

Industrial and Technical Development in Sweden), and SEMKO AB (an international certification agency)

The requirements cover a wide range of issues: environment, ergonomics, usability, emission of electrical and magnetic fields, energy consumption and electrical and fire safety.

The environmental demands concern, among other things, restriction on the presence and use of heavy metals, brominated and chlorinated flame retardants, CFCs (freons), and chlorinated solvents. The product must be prepared for recycling, and the manufacturer is obliged to have an environmental plan, which must be adhered to in each country where the company implements its operational policy.

The energy requirements include a demand that the computer and/or display, after a certain period of inactivity, shall reduce its power consumption to a lower level, in one or more stages. The length of time to reactivate the computer shall be reasonable for the user.

Labelled products must meet strict environmental demands, for example, in respect of the reduction of electric and magnetic fields, along with physical and visual ergonomics and good usability.

The following is a brief summary of the environmental requirements met by this product. The complete environmental criteria document may be ordered from:

TCO Development Unit Linnegatan 14, S-11494 Stockholm, Sweden FAX +46-8 782 92 07 E-mail (Internet): development@tco.se

Current information regarding TCO'95 approved and labelled products may also be obtained on the Internet using the address: http://www.tco-info.com/

TCO'95 is a co-operative project between:

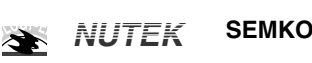

Närings- och teknikutvecklingsverket

Naturskydds<br>föreningen

Ù

#### **Environmental requirements**

Brominated flame retardants are present in printed circuit boards, cabling, casings, and housings, and are added to delay the spread of fire. Up to 30% of the plastic in a computer casing can consist of flame-retardant substances. These are related to another group of environmental toxins, PCBs, and are suspected of giving rise to similar harm, including reproductive damage in fish-eating birds and mammals. Flame retardants have been found in human blood, and researchers fear that they can disturb fetus development.

Bio-accumulative<sup>1</sup> TCO'95 demands require that plastic components weighing more than 25 grams must not contain flame retardants with organically bound chlorine or bromine.

Lead can be found in picture tubes, display screens, solder, and capacitors. Lead damages the nervous system and in higher doses causes lead poisoning. The relevant bioaccumulative TCO'95 requirement permits the inclusion of lead, as no replacement has yet been developed.

Cadmium is present in rechargeable batteries and in the color-generating layers of certain computer displays. Cadmium damages the nervous system and is toxic in high doses. The relevant bio-accumulative TCO'95 requirement states that batteries may not contain more than 25 ppm (parts per million) of cadmium. The color-generating layers of display screens must not contain any cadmium.

Mercury is sometimes found in batteries, relays and switches. Mercury damages the nervous system and is toxic in high doses. The relevant bio-accumulative TCO'95 requirement states that batteries may not contain more than 25 ppm of mercury and that no mercury is present in any of the electrical or electronic components concerned with the display unit.

CFCs (freons) are sometimes used for washing printed circuit boards and in the manufacture of expanded foam for packaging. CFCs break down ozone and thereby damage the ozone layer in the atmosphere, causing increased reception on Earth of ultra-violet light with consequent increased risks of skin cancer (malignant melanoma). The relevant TCO'95 requirement: Neither CFCs nor HCFCs may be used during the manufacture of the product or its packaging.

1 **Bio-accumulative means that the substance accumulates within living organisms.**

#### **Shipping Package**

The packaging material can be recycled, or you can save it to return the monitor to a service center for repair or disposal

#### **CFC Compounds in Distribution Packaging**

Cushioning material used for shipping finished monitors are not manufactured with nor do they contain any CFC compounds.

#### **Design for Disassembly/Recycling**

These monitors have been designed for easy end-of-life disassembly and recycling. Fasteners are generally of the same type for efficient disassembly. Components made of different materials can be easily separated and plastics have been identified using intermational symbols to aid in recycling.

#### **Monitor Disposal**

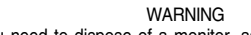

If you need to dispose of a monitor, ask a qualified service representative for the proper procedure. Improper disposal could result in personal injury from implosion.

### **Regulatory Information cont.**

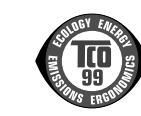

#### Congratulations!

**TCO99**

You have just purchased a TCO'99 approved and labelled product! Your choice has provided you with a product developed for professional use. Your purchase has also contributed to reducing the burden on the environment and also to the further development of environmentally adapted electronics products.

#### **Why do we have environmentally labelled computers?**

In many countries, environmental labelling has become an established method for encouraging the adaptation of goods and services to the environment. The main problem, as far as computers and other electronics equipment are concerned, is that environmentally harmful substances are used both in the products and during their manufacture. Since it is not so far possible to satisfactorily recycle the majority of electronics equipment, most of these potentially damaging substances sooner or later enter nature.

There are also other characteristics of a computer, such as energy consumption levels, that are important from the viewpoints of both the work (internal) and natural (external) environments. Since all methods of electricity generation have a negative effect on the environment (e.g. acidic and climateinfluencing emissions, radioactive waste), it is vital to save energy. Electronics equipment in offices is often left running continuously and thereby consumes a lot of energy.

#### **What does labelling involve?**

This product meets the requirements for the TCO'99 scheme which provides for international and environmental labelling of personal computers. The labelling scheme was developed as a joint effort by the TCO (The Swedish Confederation of Professional Employees), Svenska Naturskyddsforeningen (The Swedish Society for Nature Conservation) and Statens Energimyndighet (The Swedish National Energy Administration).

Approval requirements cover a wide range of issues: environment, ergonomics, usability, emission of electric and magnetic fields, energy consumption and electrical and fire safety.

The environmental demands impose restrictions on the presence and use of heavy metals, brominated and chlorinated flame retardants, CFCs (freons) and chlorinated solvents, among other things. The product must be prepared for recycling and the manufacturer is obliged to have an environmental policy which must be adhered to in each country where the company implements its operational policy.

The energy requirements include a demand that the computer and/or display, after a certain period of inactivity, shall reduce its power consumption to a lower level in one or more stages. The length of time to reactivate the computer shall be reasonable for the user.

Labelled products must meet strict environmental demands, for example, in respect of the reduction of electric and magnetic fields, physical and visual ergonomics and good usability. Below you will find a brief summary of the environmental requirements met by this product. The complete environmental criteria document may be ordered from:

#### **TCO Development**

SE-114 94 Stockholm, Sweden Fax: +46 8 782 92 07 Email (Internet): development@tco.se Current information regarding TCO'99 approved and labelled products may also be obtained via the Internet, using the address: http://www.tco-info.com/

#### **Environmental requirements**

#### Flame retardants

Flame retardants are present in printed circuit boards, cables, wires, casings and housings. Their purpose is to prevent, or at least to delay the spread of fire. Up to 30% of the plastic in a computer casing can consist of flame retardant substances. Most flame retardants contain bromine or chloride, and those flame retardants are chemically related to another group of environmental toxins, PCBs. Both the flame retardants containing bromine or chloride and the PCBs are suspected of giving rise to severe health effects, including reproductive damage in fish-eating birds and mammals, due to the bioaccumulative\* processes. Flame retardants have been found in human blood and researchers fear that disturbances in foetus development may occur.

The relevant TCO'99 demand requires that plastic components weighing more than 25 grams must not contain flame retardants with organically bound bromine or chlorine. Flame retardants are allowed in the printed circuit boards since no substitutes are available.

#### Cadmium\*\*

Cadmium is present in rechargeable batteries and in the colour-generating layers of certain computer displays. Cadmium damages the nervous system and is toxic in high doses. The relevant TCO'99 requirement states that batteries, the colourgenerating layers of display screens and the electrical or electronics components must not contain any cadmium.

### **Regulatory Information cont.**

#### Mercury\*\*

Mercury is sometimes found in batteries, relays and switches. It damages the nervous system and is toxic in high doses. The relevant TCO'99 requirement states that batteries may not contain any mercury. It also demands that mercury is not present in any of the electrical or electronics components associated with the labelled unit.

#### CFCs (freons)

The relevant TCO'99 requirement states that neither CFCs nor HCFCs may be used during the manufacture and assembly of the product. CFCs (freons) are sometimes used for washing printed circuit boards. CFCs break down ozone and thereby damage the ozone layer in the stratosphere, causing increased reception on earth of ultraviolet light with e.g. increased risks of skin cancer (malignant melanoma) as a consequence.

#### Lead\*\*

Lead can be found in picture tubes, display screens, solders and capacitors. Lead damages the nervous system and in higher doses, causes lead poisoning. The relevant TCO'99 requirement permits the inclusion of lead since no replacement has yet been developed.

**\* Bio-accumulative is defined as substances which accumulate within living organisms \*\* Lead, Cadmium and Mercury are heavy metals which are Bio-accumulative.**

### **EPA (U.S.A only)**

ENERGYSATR is a set of power-saving guidelines issued by the U.S. Environmental Protection Agency(EPA).

**EPA POLLUTION PREVENTER**

As an ENERGY STAR Partner LG Electronics U.S.A.,Inc. has determined that this product meets the ENERGY STAR guidelines for energy efficiency.

### **NOM MARK (Mexico only)**

 $\frac{NOM}{N}$ 

### **GOST MARK**

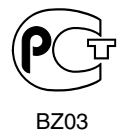

Internet Address:http://www.lg.ru Информационная служба LG Electronics (095)742-77-77

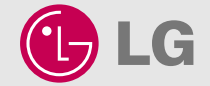

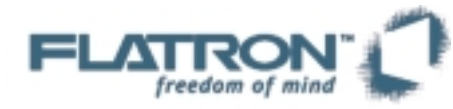

## **L4200A**

**User's Guide Benutzerhandbuch Manuel d'utilisation Manuale d'istruzioni Guía del usuario Guia do usuário Gebruikshandleiding Felhasználói útmutató**

http://www.lge.com **Color Monitor**

P/NO. : 3828TUL227B(0401-REV00) Printed in Korea

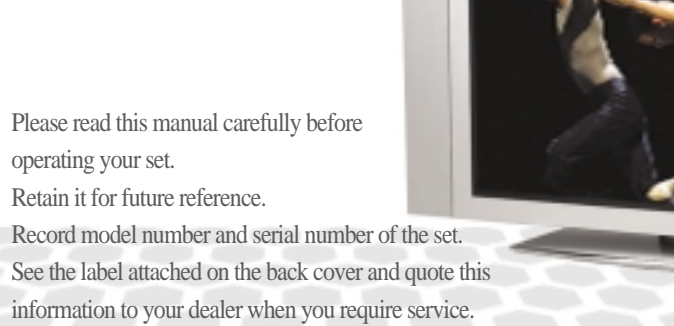

# **Table of Contents**

 $\mathbf{I}$ 

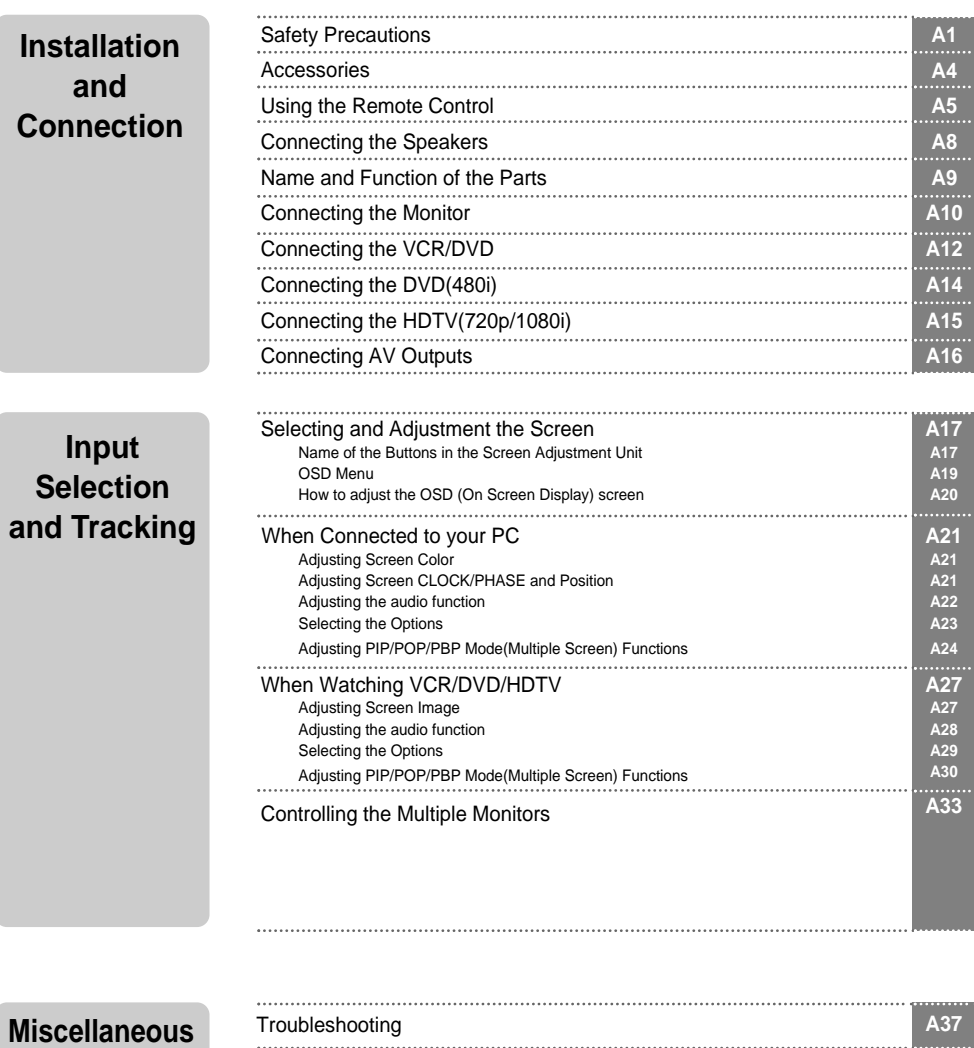

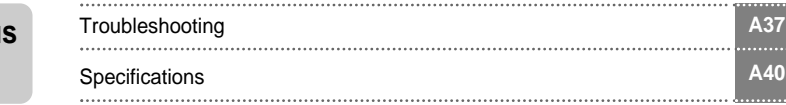

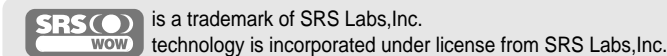

i

## **Safety Precautions**

#### **Please read these safety precautions carefully before using the monitor.**

Warning If you ignore the warning message, you may be seriously injured or there is a possibility of accident or death.

Caution If you ignore the caution message, you may be slightly injured or the product may be damaged

#### **Precautions in installing the Monitor**

### **Warning**

- **Keep away from heat sources like electrical heaters.** - Electrical shock, fire, malfunction or deformation may occur.
- **Keep the packing anti-moisture material or vinyl packing out of the reach of children.** - Anti-moisture material is harmful if swallowed. If swallowed by mistake, force the patient to vomit and visit the nearest hospital. Additionally, vinyl packing can cause suffocation. Keep it out of the reach of children.
- Do not put heavy objects on the monitor or sit upon it. - If the monitor collapses or is dropped, you may be injured. Children must pay particular attention.
- **Do not leave the power or signal cable unattended on the pathway.** - The passerby can falter, which can cause electrical shock, fire, product breakdown or injury.
- **Install the monitor in a neat and dry place.** - Dust or moisture can cause electrical shock, fire or product damage.
- **If you can smell smoke or other odors or hear a strange sound unplug the power cord and contact the service center.**

- If you continue to use without taking proper measures, electrical shock or fire can occur.

- **If you dropped the monitor or the case is broken, turn off the monitor and unplug the power cord.** - If you continue to use without taking proper measures, electrical shock or fire can occur. Contact the service center.
- **Do not drop metallic objects such as coins, hair pins, chopsticks or wire into the monitor, or inflammable objects such as paper and matches. Children must pay particular attention.**

- Electrical shock, fire or injury can occur. If a foreign object is dropped into the monitor, unplug the power cord and contact the service center.

### **Caution**

**Make sure the monitor ventilation hole is not blocked. Install the monitor in a suitably wide place (more than 10cm from the wall)**

- If you install the monitor too close to the wall, it may be deformed or fire can break out due to internal heat.

- **Do not block the ventilation hole of the monitor by a tablecloth or curtain.** - The monitor can be deformed or fire can break out due to overheating inside the monitor.
- **Install the monitor on a flat and stable place that has no risk of dropping the monitor.** - If the monitor is dropped, you may be injured or the monitor may be broken.
- **Install the monitor where no EMI occurs.**
- Keep the monitor away from direct sunlight. - The monitor can be damaged.

# ENGLISH **ENGLISH**

## **Electrical Power Related Precautions**

### **Warning**

- **Make sure to connect the power cable to the grounded current.** - You may be electrocuted or injured.
- **Use the rated voltage only.** - The monitor can be damaged, or you may be electrocuted.
- **During a thunder or lightning storm, unplug the power cable or signal cable.** - You may be electrocuted or a fire can break out.
- **Do not connect several extension cords, electrical appliances or electrical heaters to a single outlet. Use a power bar with a grounding terminal designed for exclusive use with the computer.** - A fire can break out due to overheating.
- **Do not touch the power plug with wet hands. Additionally, it the cord pin is wet or covered with dust, dry the power plug completely or wipe dust off.** - You may be electrocuted due to excess moisture.
- **If you don't intend to use the monitor for a long time, unplug the power cable from the monitor.** - Covering dust can cause a fire, or insulation deterioration can cause electric leakage, electric shock or fire.
- **Fix the power cable completely.**

- If the power cable is not fixed completely, a fire can break out.

**Hold the plug when pulling out the power cable. Do not bend the power cord with excessive force or put heavy objects on the power cord.**

- The power line can be damaged, which may cause electric shock or fire.

**Do not insert a conductor (like a metal chopstick) into one end of the power cable while the other end is connected to the input terminal on the wall. Additionally, do not touch the power cable right after plugging into the wall input terminal.** - You may be electrocuted.

### **Caution**

**Do not unplug the power cord while the monitor is in use.** - Electrical shock can damage the monitor.

### **Precautions in Moving the Monitor**

### **Warning**

- **Make sure to turn off the monitor.**
	- You may be electrocuted or the monitor can be damaged.
- **Make sure to remove all cables before moving the monitor.** - You may be electrocuted or the monitor can be damaged.

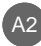

## **Safety Precautions**

### **Caution**

- Do not shock the monitor when moving it. - You may be electrocuted or the monitor can be damaged
- Do not dispose the product-packing box. Use it when you move.
- **Make the panel face forward and hold it with both hands to move.** - If you drop the monitor, the damaged monitor can cause electric shock or fire. Contact with the service center for repair.

### **Precautions in Using the Monitor**

### **Warning**

- **Do not disassemble, repair or modify the monitor at your own discretion.** - Fire or electric shock accident can occur. - Contact the service center for check, calibration or repair.
	-
- **Do not spray water on the monitor or scrub with an inflammable substance (thinner or benzene). Fire or electric shock accident can occur**
- **Keep the monitor away from water.**
- Fire or electric shock accident can occur.

### **Caution**

- Do not put or store inflammable substances near the monitor. - There is a danger of explosion or fire due careless handling of the inflammable substances.
- **When cleaning the brown tube surface, unplug the power cord and scrub with soft cloth to prevent scratching. Do not clean with a wet cloth.**
	- The water can sink into the monitor, which can cause electric shock or serious malfunction.
- **Take a rest from time to time to protect your vision.**
- **Keep the monitor clean at all times.**
- **Take a comfortable and natural position when working with a monitor to relax the muscles.**
- **Take a regular break when working with a monitor for a long time.**
- **Do not press strongly upon the panel with a hand or sharp object such as nail, pencil or pen, or make a scratch on it.**
- **Keep the proper distance from the monitor.**
- Your vision may be impaired if you look at the monitor too closely.
- Set the appropriate resolution and clock by referring to the User's Manual. - Your vision can be impaired.
- **Use authorized detergent only when cleaning the monitor. (Do not use benzene, thinner or alcohol.)** - Monitor can be deformed.

## **Accessories**

Please check the accessories in the product package.

\* The monitor and the accessories can be different from the figures shown here.

Desktop Stand Type **Figure 10** Free Mount Type OR  $Q_{10}$ Monitor 15-pin D-Sub Signal Diskette/User's DVI-D Signal Cable Guide/Cards Cable ر بي **بي** Power Cord Audio Cable (PC) Remote Controller/Batteries (AAA x 2) 별매품 Wall-mount RackWall-mount Rack Install을 위해서는 Rack과 같이 동봉된 Installation Guide내용을 참고하시기 바랍니다.

Speaker kit / Screws (Speaker 지원모델에 한함) **ENGLISH**

ENGLISH

## **Using the Remote Control**

**Name of the Remote Controller Buttons**

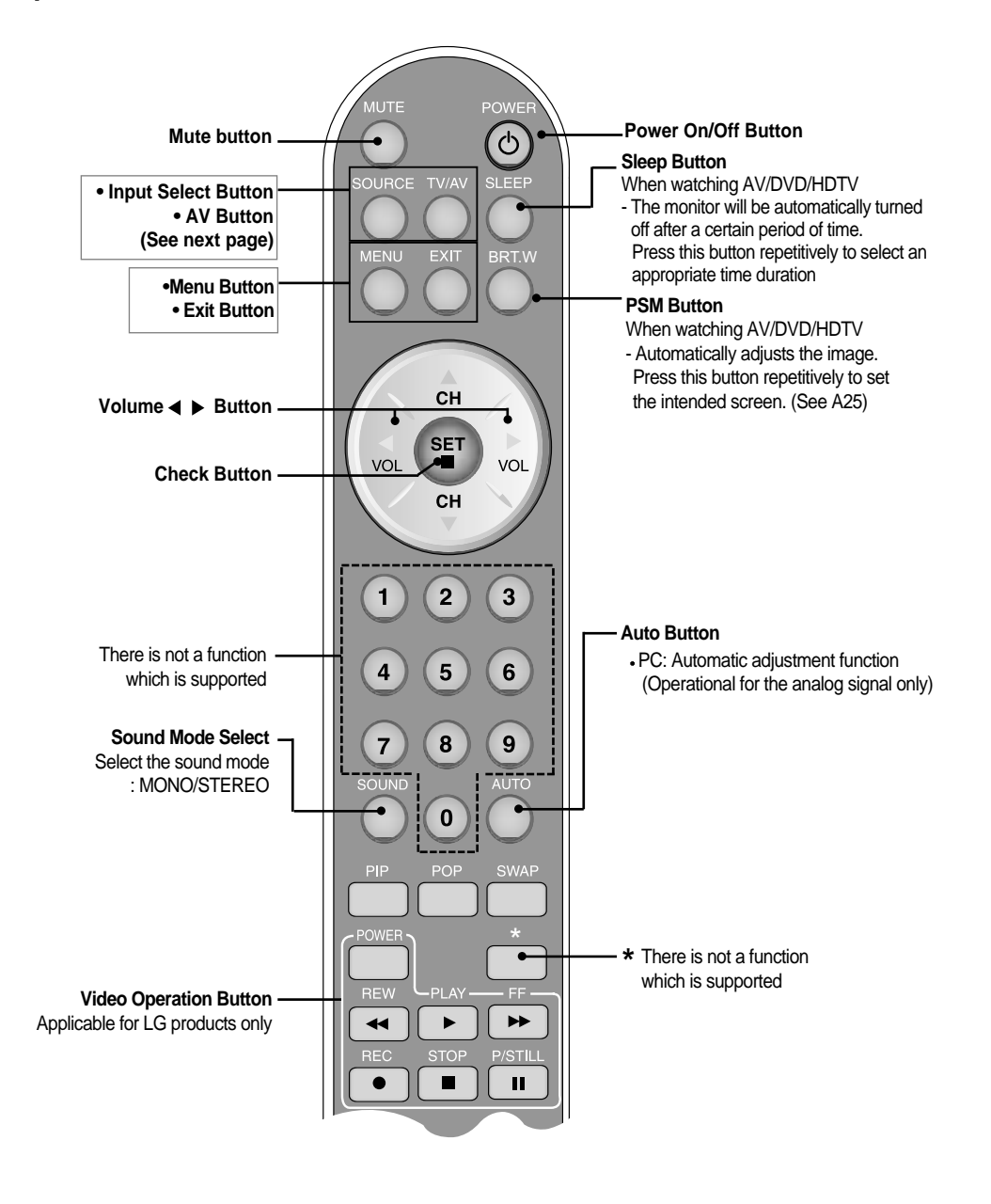

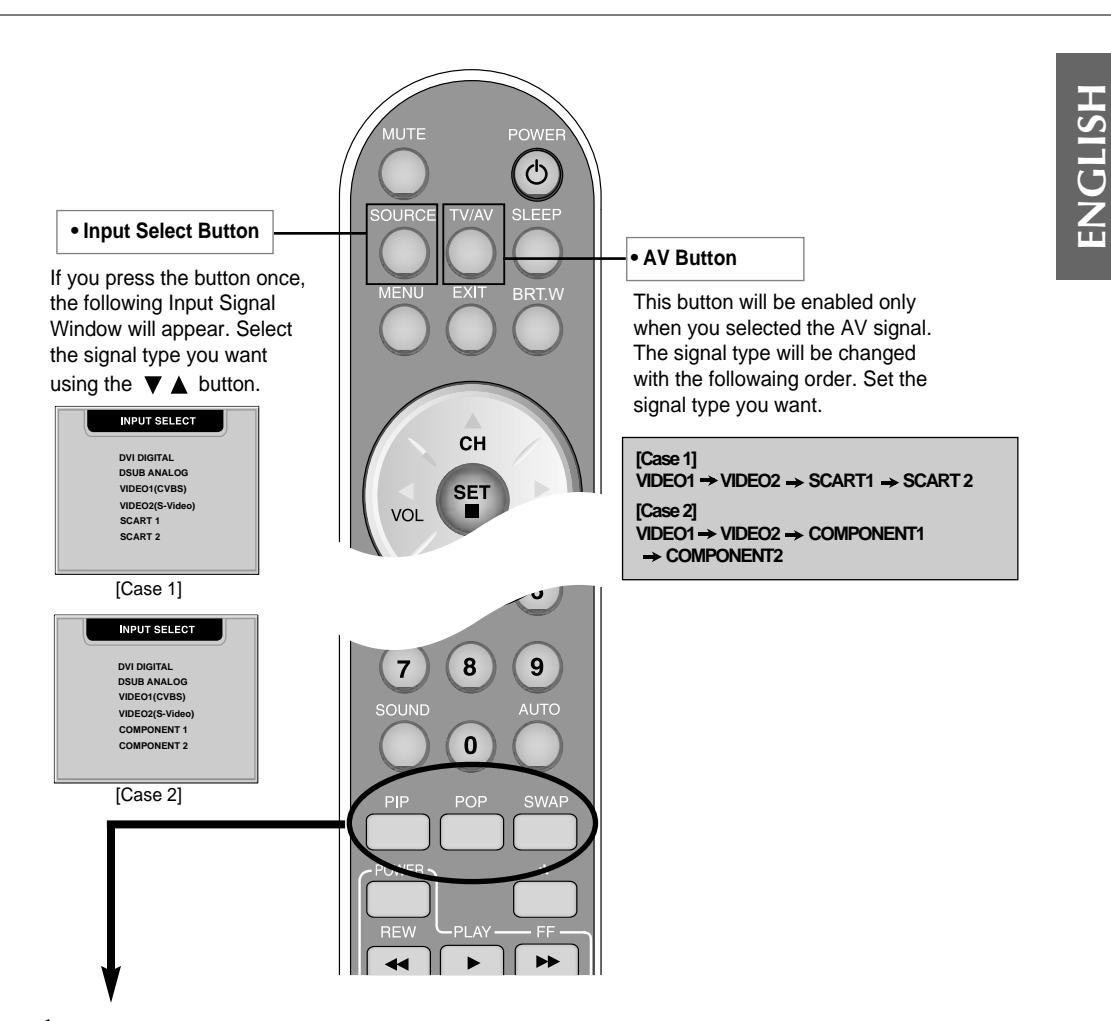

#### **1. PIP (Picture in Picture) Button**

The sub-screen moves to the next mode whenever you press this button. : SMALL -> LARGE -> OFF

#### **2. POP (Picture out Picture) Button**

The sub-screen moves to the next mode whenever you press this button. : POP ON -> PBP(FULL) -> PBP(4:3) -> OFF

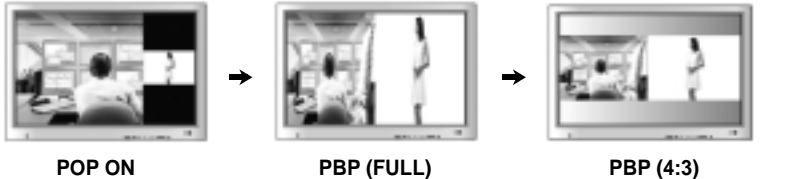

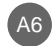

## **Using the Remote Control**

#### **3. Swap Button**

You can swap the main screen and the sub-screen when the PIP/POP/PBP function is used..

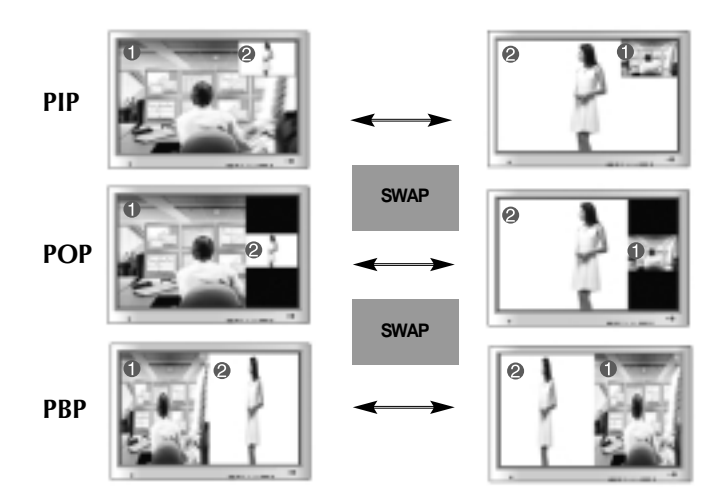

When **'Input Signal 1'** comes on in the main screen, only **'Input Signal 2'** can be displayed on the sub-screen. On the contrary, if the main screen displays **'Input Signal 2'**, the sub-screen can display **'Input Signal 1'** only. You can swap **'Input Signal 1'** and **'Input Signal 2'** using the SWAP button.

| Main Screen<br>Sub-Screen                | D-SUB | <b>DVI</b> |   |   |   | CVBS S-VHS COMPONENT 1 COMPONENT 2 |
|------------------------------------------|-------|------------|---|---|---|------------------------------------|
| D-SUB                                    | X     |            |   |   |   |                                    |
| <b>DVI</b>                               |       | x          |   |   |   |                                    |
| <b>CVBS</b>                              |       |            | x | x | x | x                                  |
| S-VHS                                    |       |            | x | x | х | х                                  |
| SCART <sub>1</sub><br><b>COMPONENT1</b>  |       |            | x | x | χ | x                                  |
| SCART <sub>2</sub><br><b>COMPONENT 2</b> |       |            | χ |   |   |                                    |

**<Table of PIP/POP/PBP Function Support>**

### **O** Inserting batteries into remote controller.

**1. Take out the battery cap.**

**2. Insert the battery with correct polarity (+/-).**

- **3. Close the battery cap.**
- You can use a remote controller 7 meter distance and 30 degree (left/right) within the receiving unit scope.
- Dispose of used batteries in the recycle bin to prevent environmental pollution.

# **Connecting the Speakers - Optional**

\* 스피커 지원모델에만 해당되는 내용입니다.

**Use the screws to secure the speakers on the rear side of the monitor as shown in the below figure.**

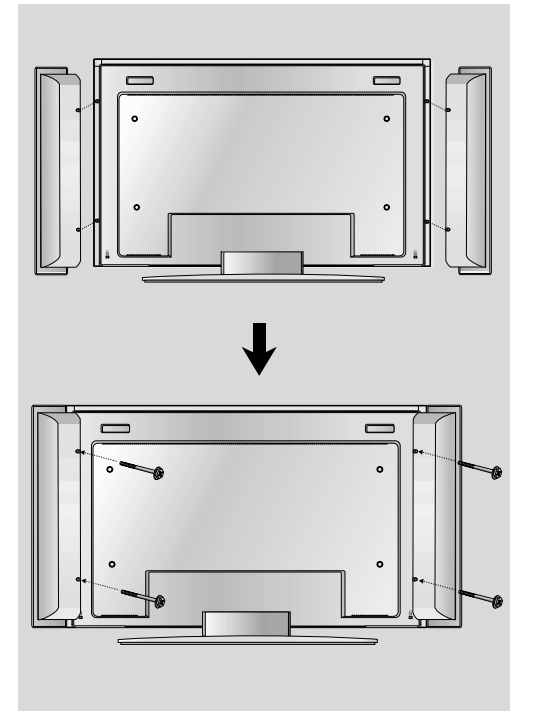

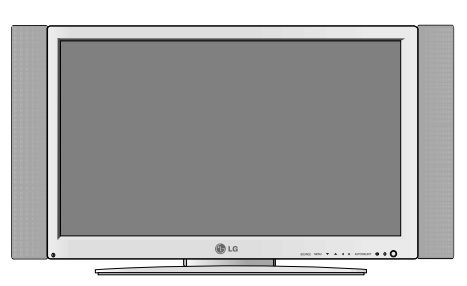

스피커 부착 모습

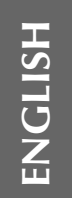

## **Name and Function of the Parts**

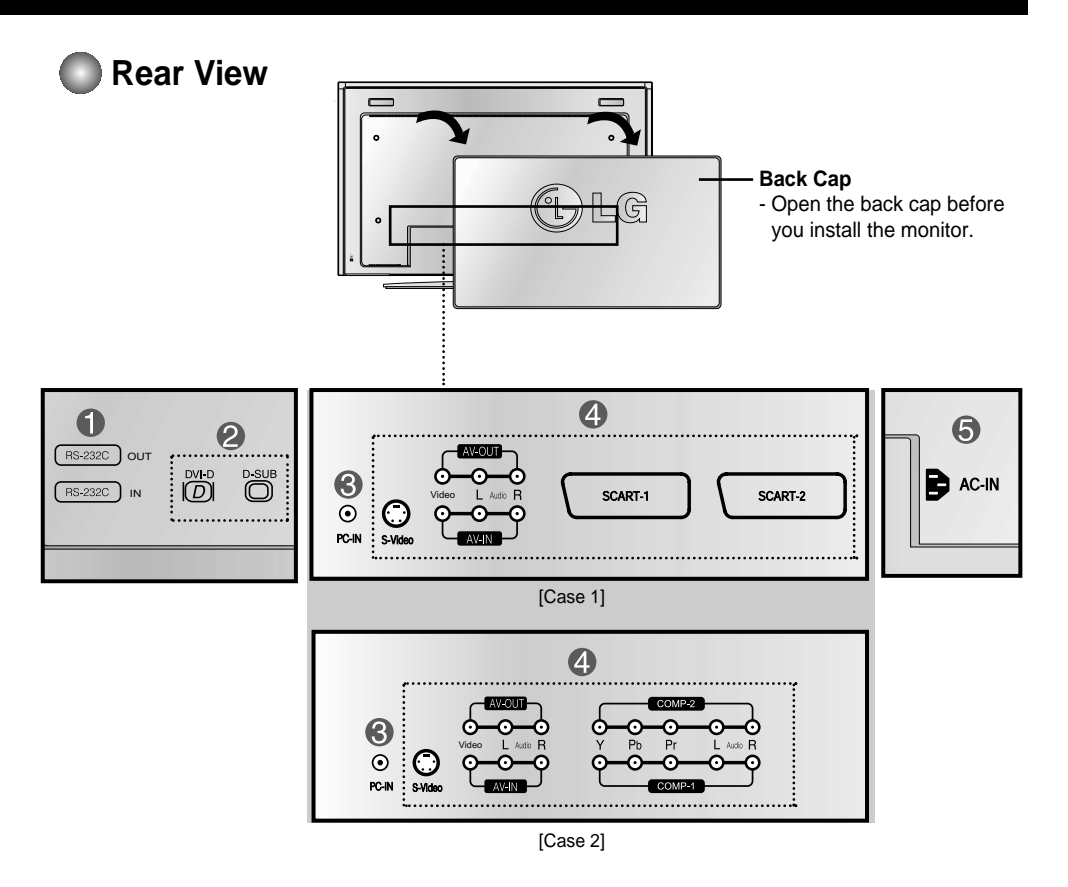

- **RS-232C Serial ports**
- **PC signal inputs**
- **Connect the audio cable to the \*LINE OUT jack of the PC sound card.**
- **AV Input ports**
- **G** Connect the power cord

#### **\*LINE OUT**

A terminal used to connect to the speaker including a built-in amplifier (Amp). Make sure that the connecting terminal of the PC sound card is checked before connecting. If the Audio Out of PC sound card has only Speaker Out, reduce the PC volume.

If the Audio Out of the PC sound card supports both Speaker Out and Line Out, convert to Line Out using the card jumper of the program (Refer to the Sound Card Manual).

# **Connecting the Monitor**

**First of all, see if the computer, monitor and the peripherals are turned off. Then, connect the signal input cable.**

- When connecting with the DVI signal input cable. **A**
- When connecting with the DSub signal input cable. (IBM compatible PC) **B**

**Rear side of the monitor.**

When connecting with the DSub signal input cable. (Macintosh) **C**

ENGLISH **ENGLISH**

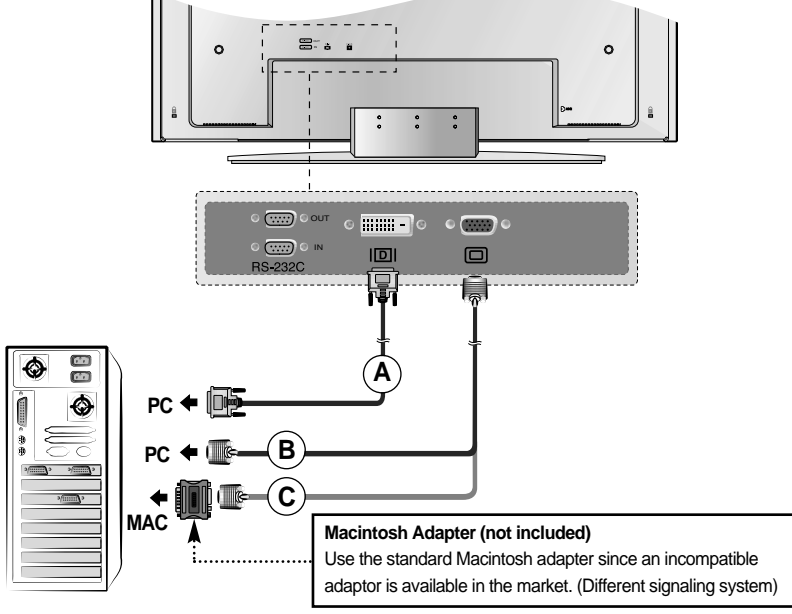

**Connect the power cord.**

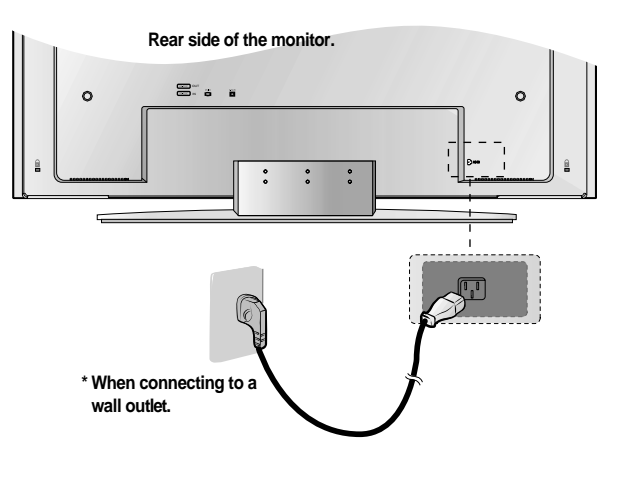

# **Connecting the Monitor**

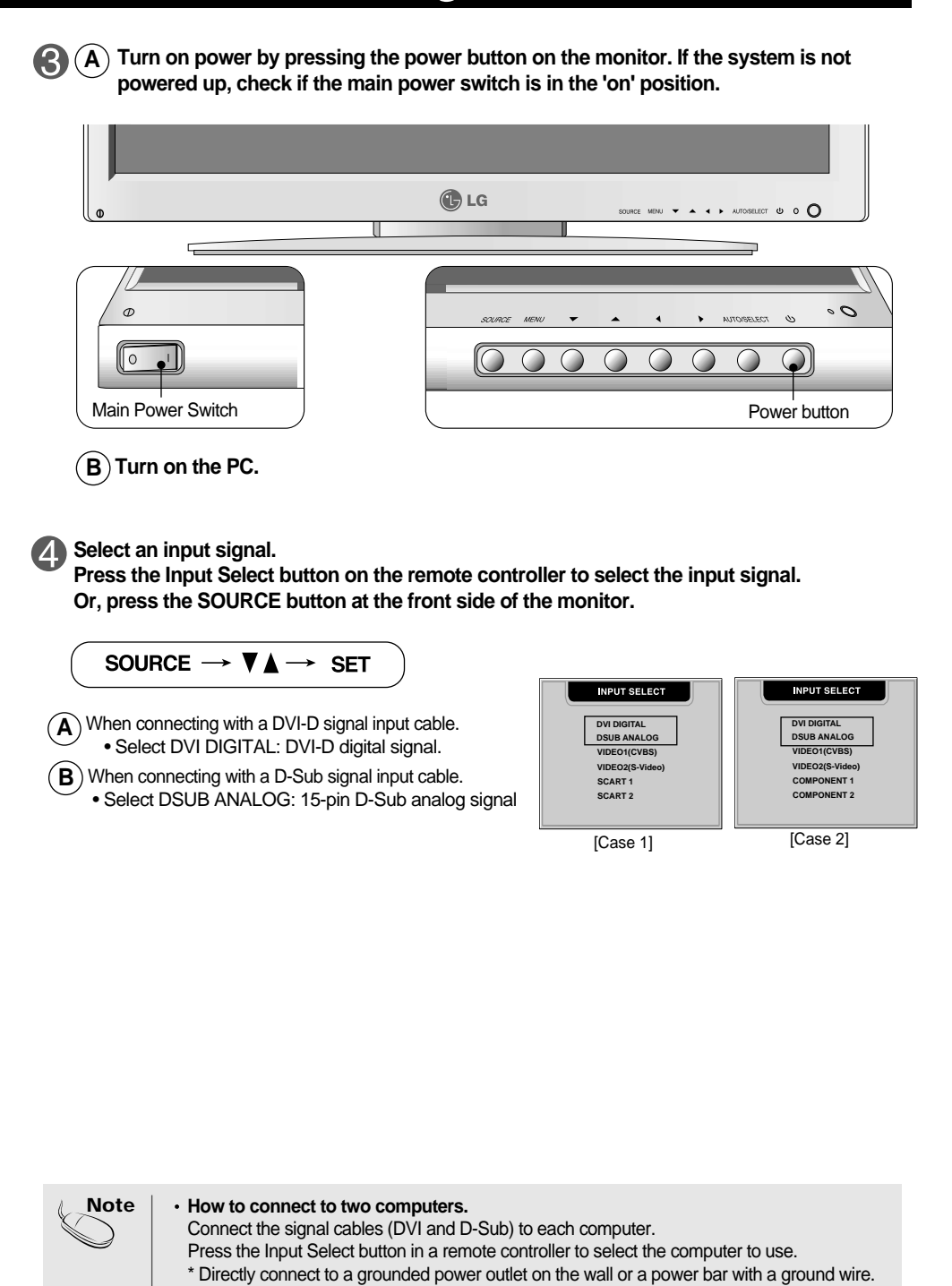

# **Connecting the VCR/DVD**

**Connect the video cable as shown in the below figure and then connect the power cord (See page A10).**

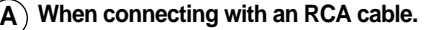

O

• Connect the input terminal with a proper color match. **(Video – Yellow, Sound (left) – White, Sound (right) – Red)**

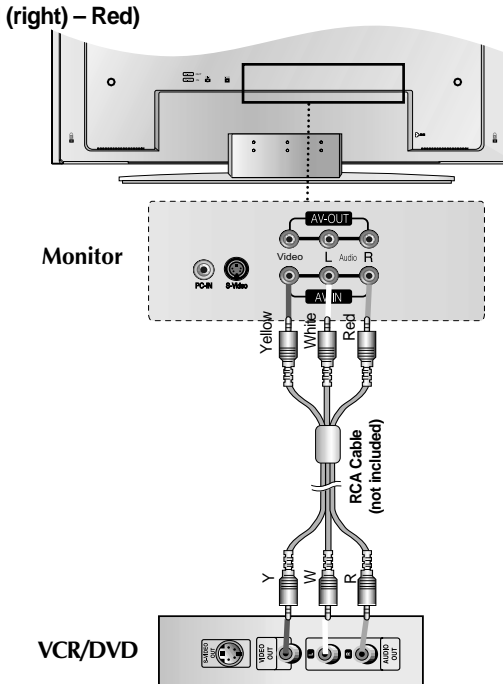

**When connecting with an S-Video cable. B**

• Connect to the S-Video input terminal to watch high image quality movies.

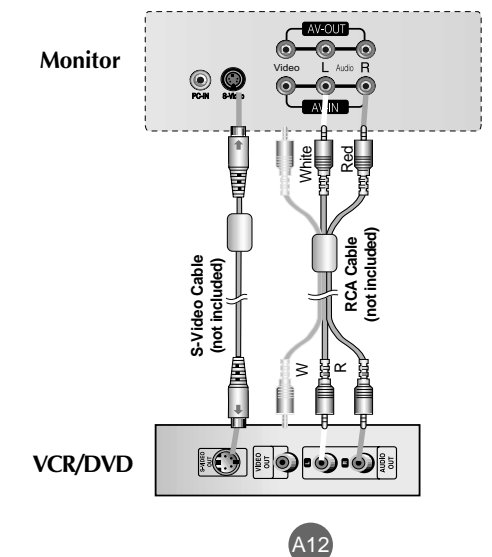

# **Connecting the VCR/DVD**

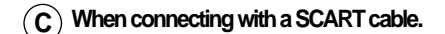

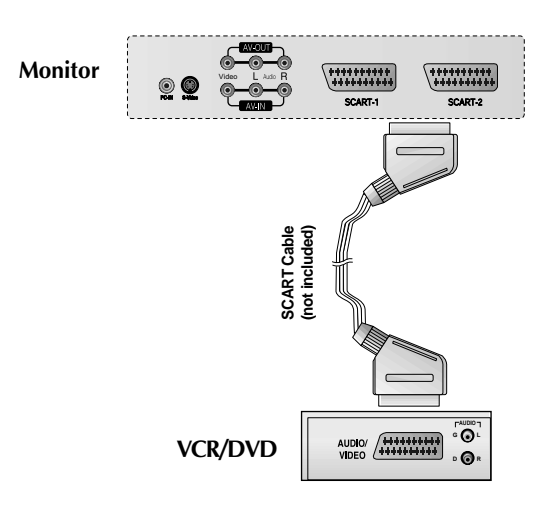

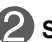

### **2** Select an input signal.

**Press the Input Select button on the remote controller to select the input signal. Or, press the SOURCE button at the front side of the monitor.**

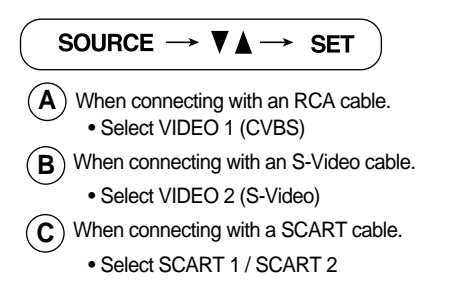

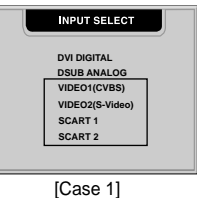

**Note**

\* SCART 2에 연결하면 Teletext화면이 제공되지 않습니다.

# **Connecting the DVD(480i)**

**Connect the video/audio cable as shown in the below figure and then, connect the power cord (See page A10).**

- Connect the input terminal with a proper color match.
- 단자는 COMP-1/COMP-2 둘 중에서 연결하기 편한 쪽에 연결하여 사용하세요.

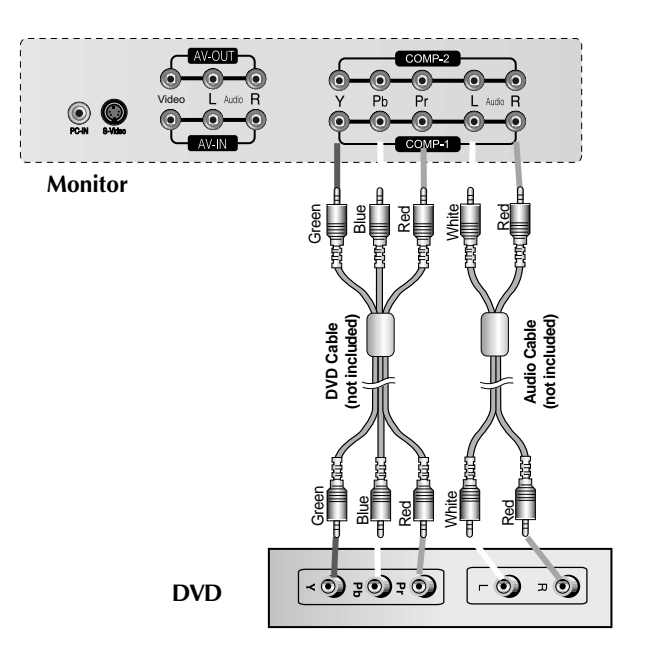

### **Select an input signal.**

**Press the Input Select button on the remote controller to select the input signal. Or, press the SOURCE button at the front side of the monitor.**

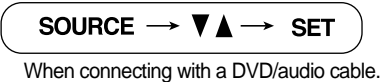

• Select COMPONENT 1 / COMPONENT 2

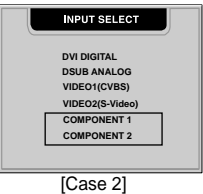

**ENGLISH**

ENGLISH

## **Connecting the HDTV(720p/1080i)**

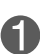

**Connect the video/audio cable as shown in the below figure and then, connect the power cord (See page A10).**

- Connect the input terminal with a proper color match.
- 단자는 COMP-1/COMP-2 둘 중에서 연결하기 편한 쪽에 연결하여 사용하세요

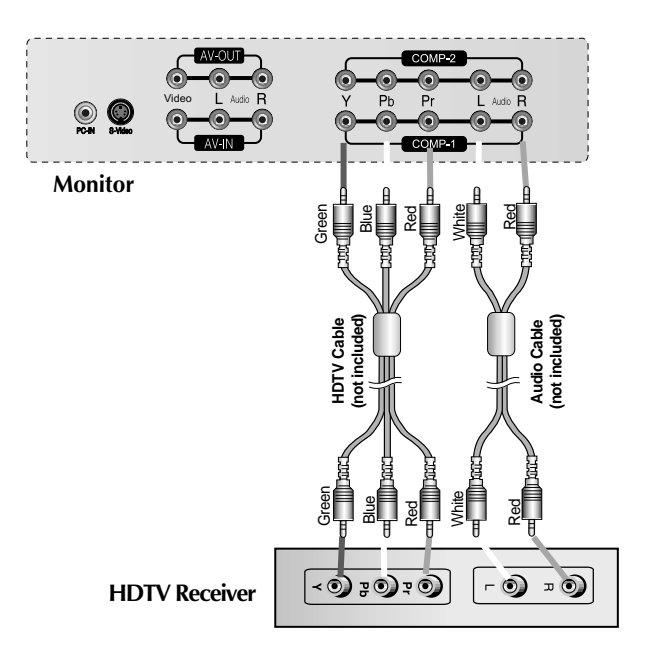

**\*** The HDTV terminal also supports SDTV (480i/480p).

### **Select an input signal.**

**Press the Input Select button on the remote controller to select the input signal. Or, press the SOURCE button at the front side of the monitor.**

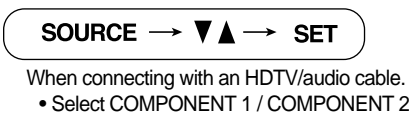

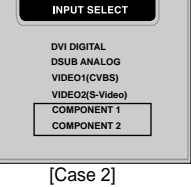

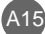

# **Connecting AV Outputs**

#### **Connect to the external device if you record the broadcasting.**

- When you set the input signal of the main screen as **'VIDEO1 (CVBS)'**, you can transmit the signal that you're watching to the AV output terminal.
- If you set other signals than 'VIDEO1 (CVBS)', as the main screen, the signal type you set in the PIP input signal would be displayed. (However, it is supported when the PIP input signal is 'VIDEO1 (CVBS)')

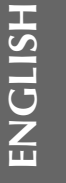

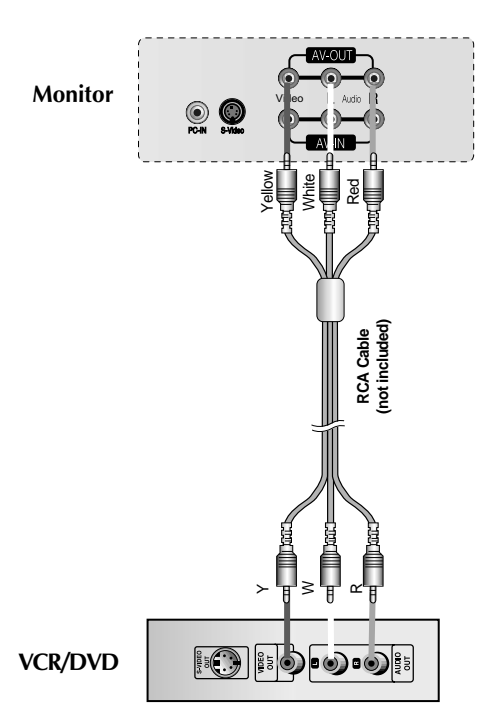

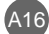

# **Selecting and Adjusting the Screen**

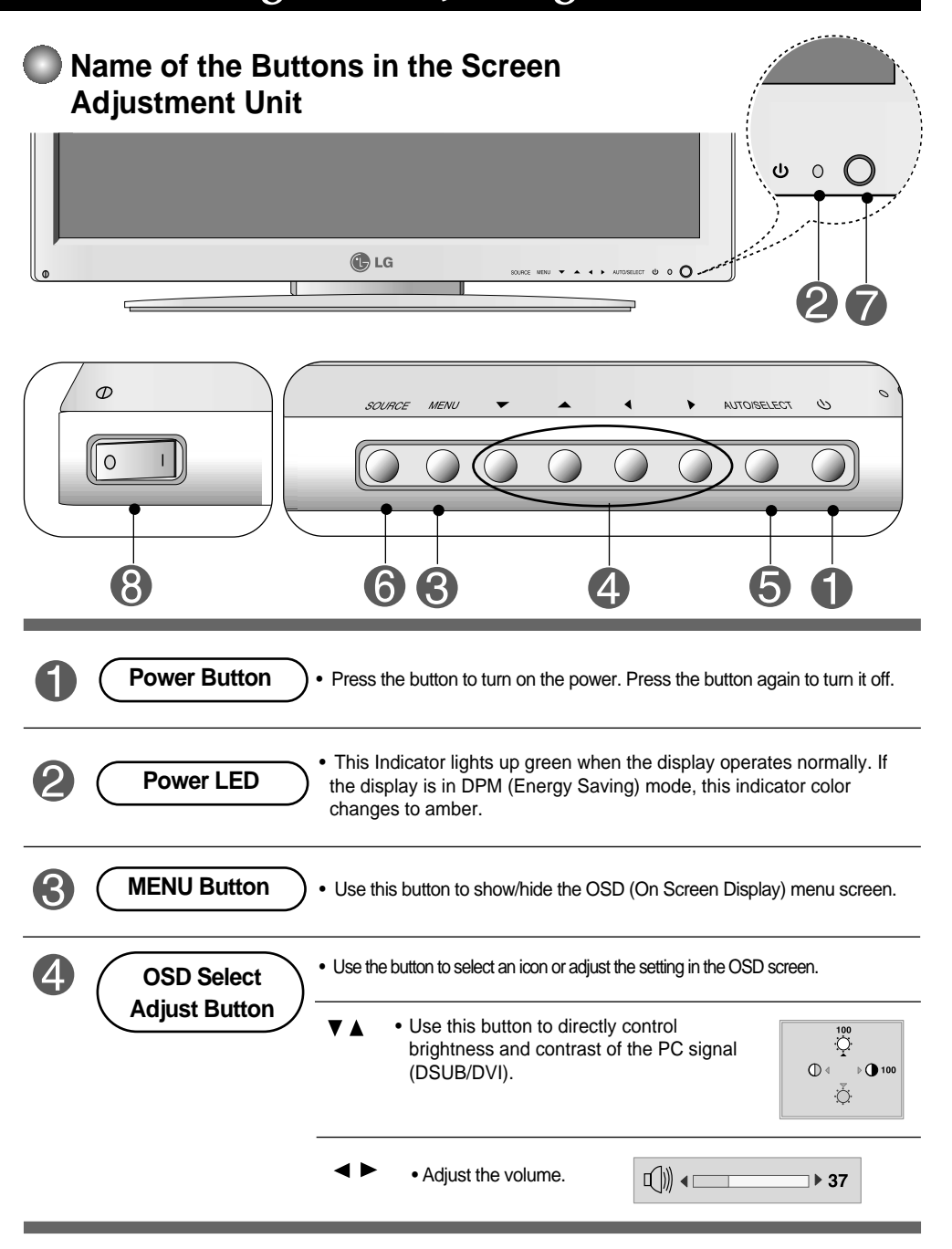

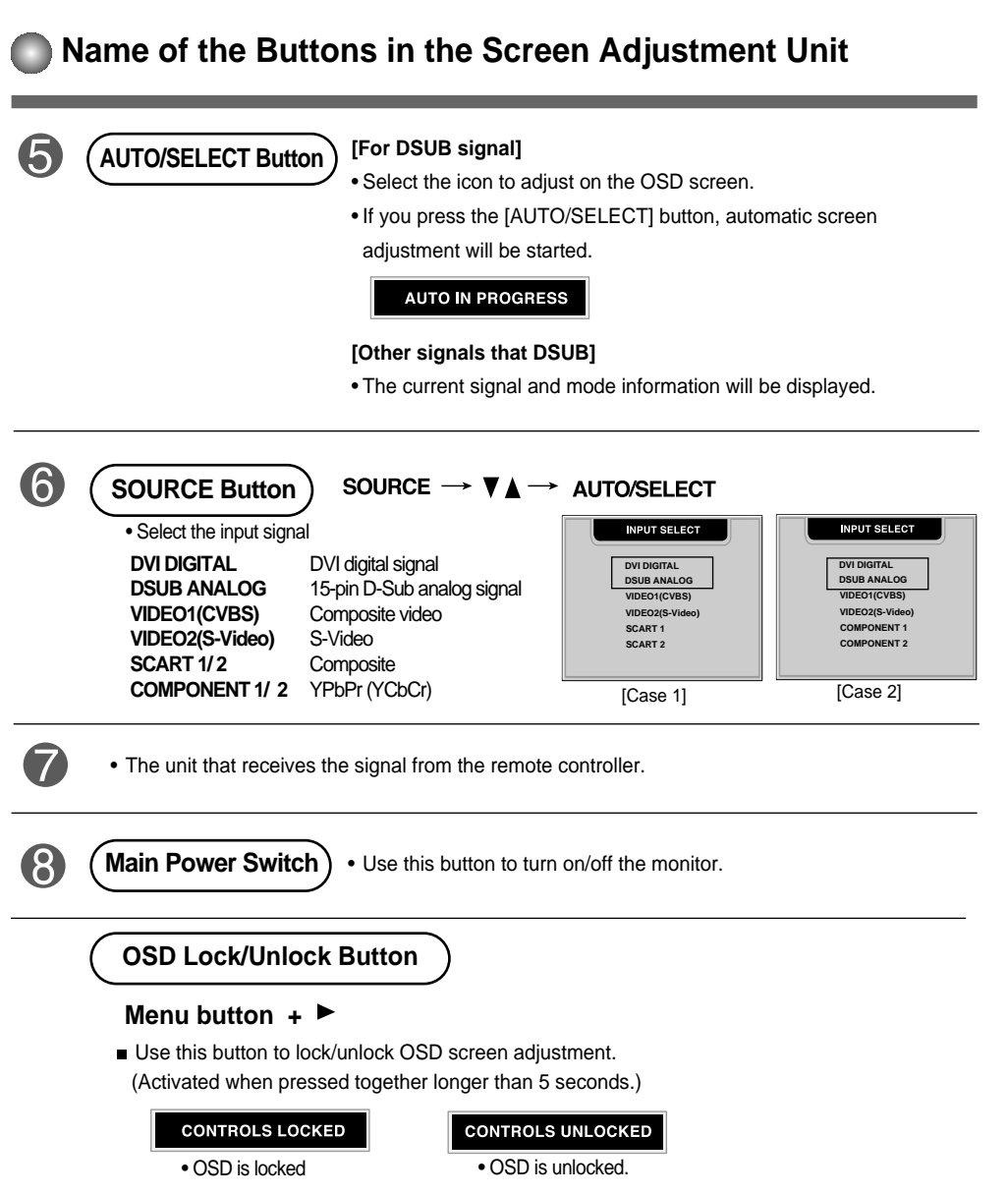

 $\overline{1}$ 

**ENGLISH**

ENGLISH

```
A18
```
# **Selecting and Adjusting the Screen**

### **OSD Menu – When Connected to Your PC**

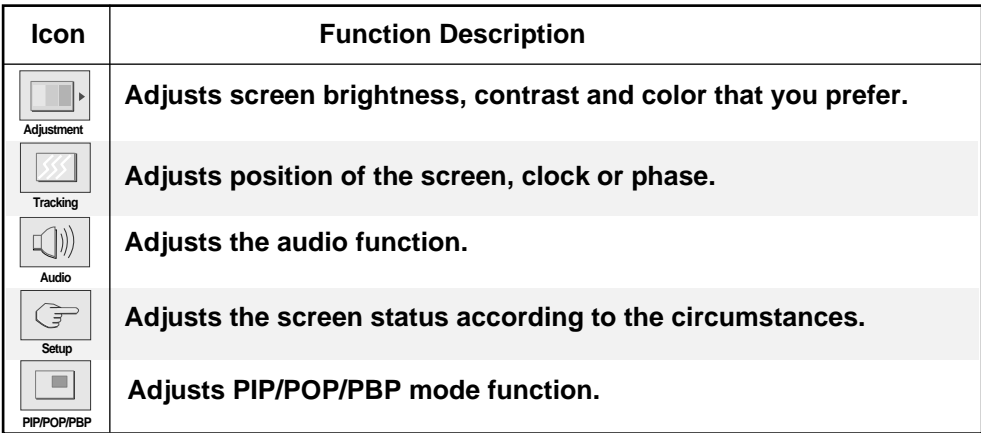

### **OSD Menu – When Watching Video/DVD/HDTV**

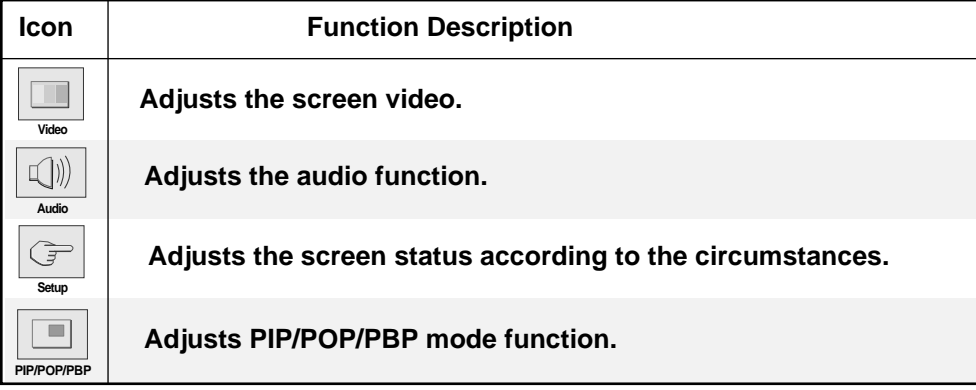

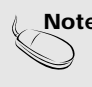

**Note OSD(On Screen Display)** The OSD function enables you to adjust the screen status conveniently since it provides graphical presentation.

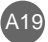

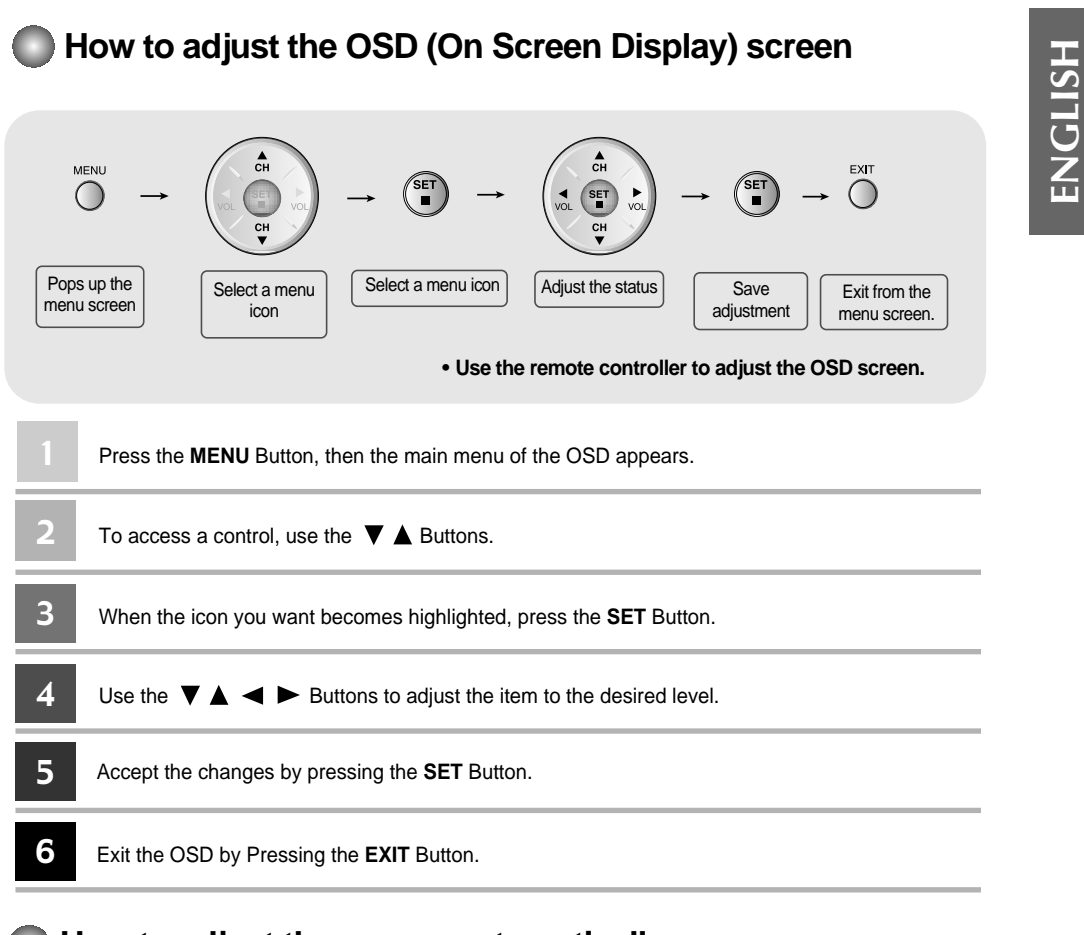

**AUTO IN PROGRESS** 

### **How to adjust the screen automatically**

You need to adjust the screen display when connecting the monitor to a new computer or changing the mode. Refer to the following section to set an optimal monitor screen.

Press the AUTO/SELECT button (**AUTO button** in a remote controller) in the PC analog signal. Then, an optimal screen status will be selected that fits into the current mode.

If adjustment is not satisfactory, you need to adjust screen position, clock and phase in the OSD menu.

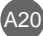

# **Selecting and Adjusting the Screen**

### **THE OSD Menu – When Connected to Your PC**

## **Adjusting Screen Color**

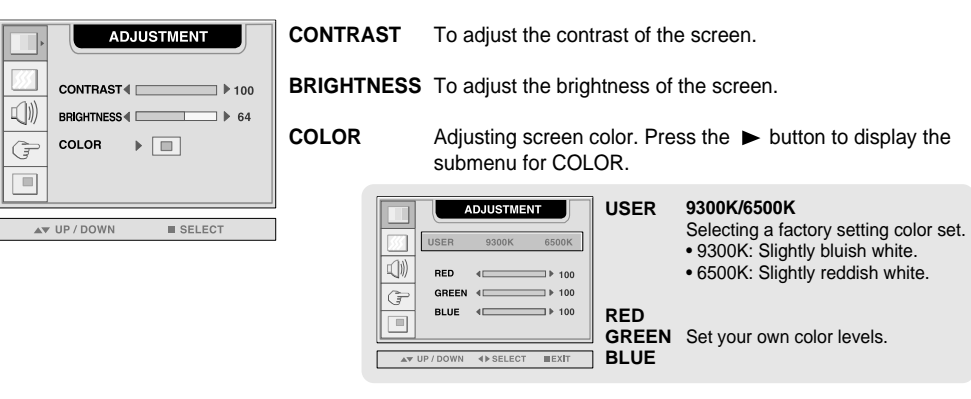

### **Adjusting Screen CLOCK/PHASE and Position**

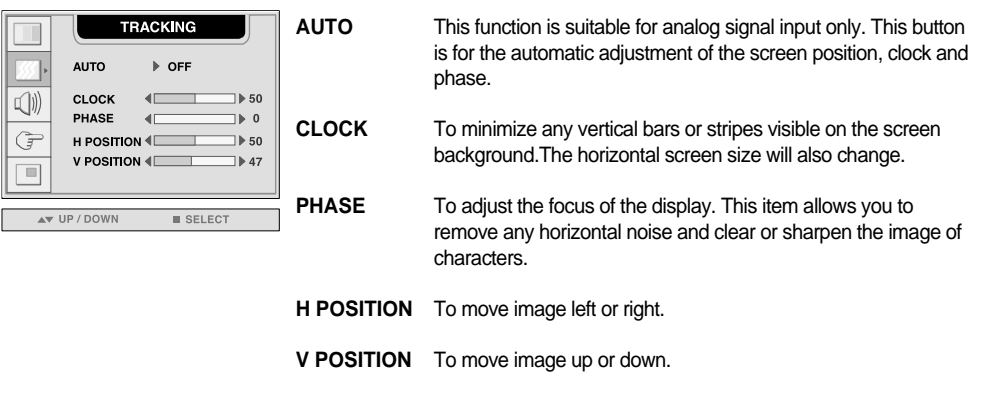

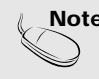

**Note** | When connected to your computer and the digital input signal (DVI-DIGITAL), only ADJUSTMENT, AUDIO, SETUP and PIP/POP/PBP menu are enabled. Other menu items will be automatically adjusted.

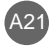

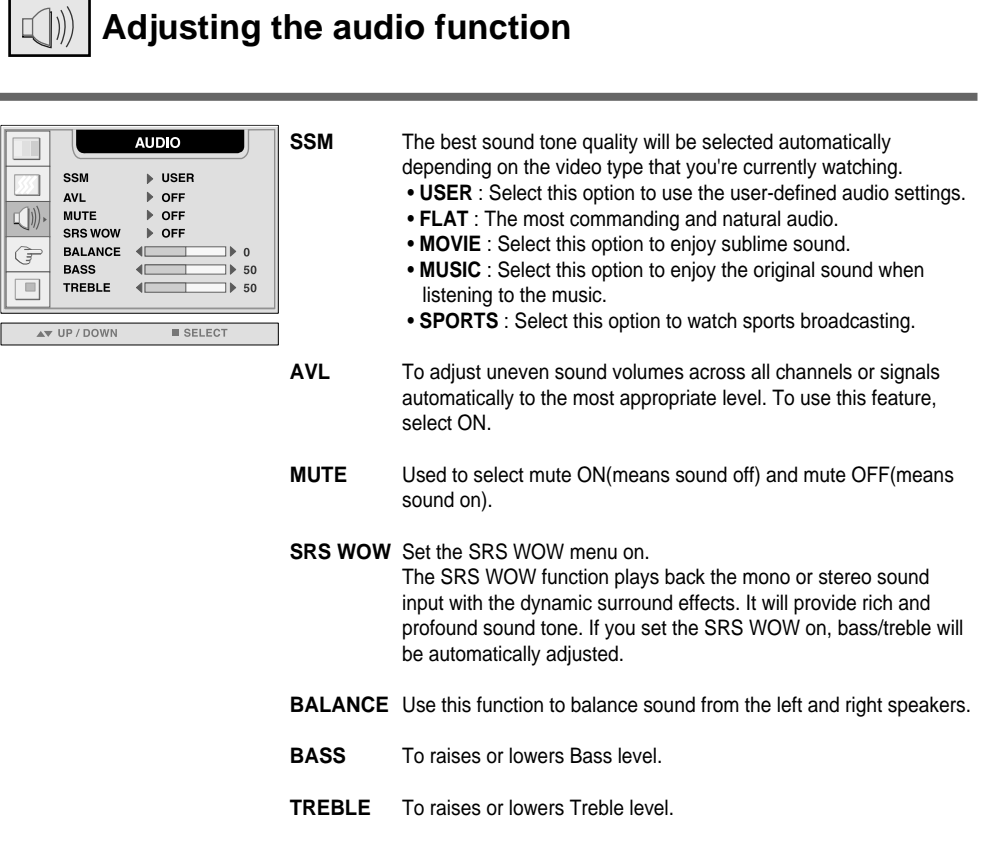

**ENGLISH**

ENGLISH

 $\overline{\phantom{a}}$ 

 $\overline{\phantom{a}}$ 

**Note**  $\vert$  When connected to your computer and the 'SSM' setting in the audio menu is one of FLAT, MOVIE, MUSIC or SPORTS, the available menus are AVL, MUTE and BALANCE.

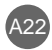

## **Selecting and Adjusting the Screen**

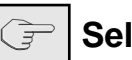

### **Selecting the Options**

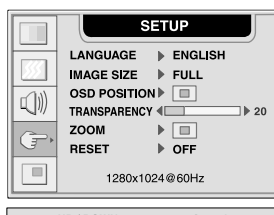

**LANGUAGE** To choose the language in which the control names are displayed.

**IMAGE SIZE** To select the image size of the screen. (FULL/1:1)

To adjust position of the OSD window on the screen. Press the  $\blacktriangleright$  button to display the submenu for OSD POSITION. **OSD POSITION**

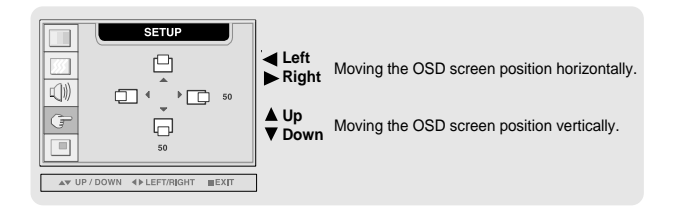

**TRANSPARENCY** To adjust the transparency of the OSD menu screen.

Use this function to zoom in the screen. When you turn the monitor off and on again, the default screen size will be restored. Press the  $\blacktriangleright$  button to display the submenu for OSD POSITION. **ZOOM**

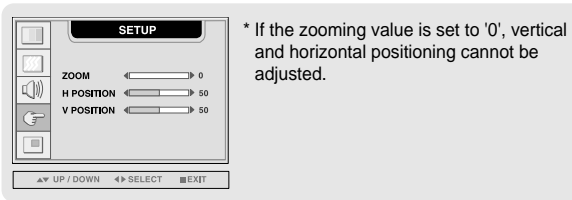

**RESET**

Use this function to reset the monitor to the factory default. However, language selection will not be initialized.

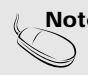

**Note** When connected to your computer, the **Zoom menu** will be disabled if the screen size is 1:1 or PIP/POP/PBP is in use.

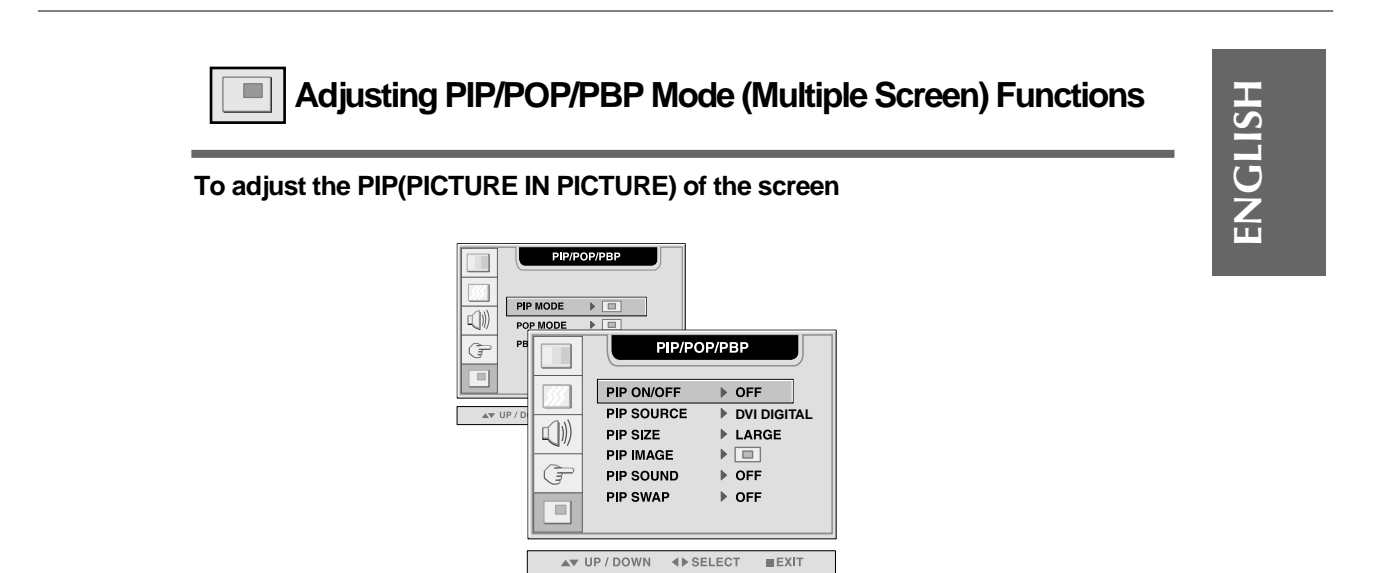

**PIP ON/OFF** After selecting **ON** in the **PIP ON/OFF** menu, the following menu items can be adjusted.

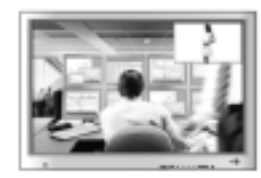

- **PIP SOURCE** To select an input signal for PIP.
- **PIP SIZE** To adjust the size of the PIP screen. (SMALL/LARGE)
- **PIP IMAGE** To adjust the image of the PIP screen; Press the  $\blacktriangleright$  button to display the submenu for PIP IMAGE. Use the  $\blacktriangleleft \blacktriangleright$  buttons to adjust the item to the desired level. The items of the sub-menu may vary depending on the type of the source.

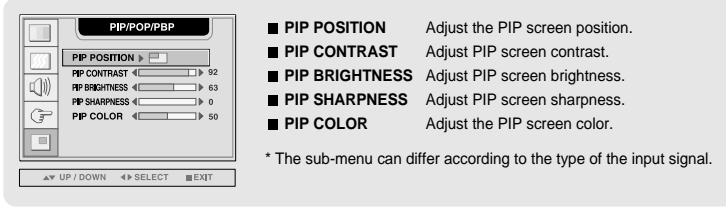

A24

To turn the PIP sound on/off. **PIP SOUND**

To switch the main-screen and sub-screen in PIP mode. **PIP SWAP**

## **Selecting and Adjusting the Screen**

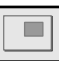

**Adjusting PIP/POP/PBP Mode (Multiple Screen) Functions**

#### **To adjust the POP(PICTURE OUT PICTURE) of the screen**

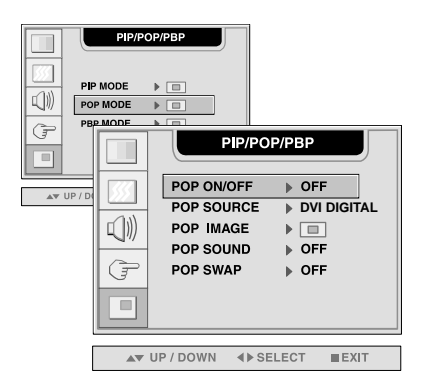

**POP ON/OFF** After selecting **ON** in the **POP ON/OFF** menu, the following menu items can be adjusted.

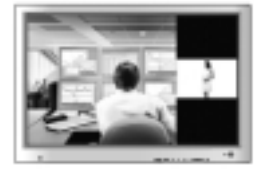

**POP SOURCE** To select an input signal for POP.

To adjust the image of the POP screen; Press the  $\blacktriangleright$  button to display the submenu for POP IMAGE. Use the  $\blacktriangleleft \blacktriangleright$  buttons to adjust the item to the desired level. **POP IMAGE**

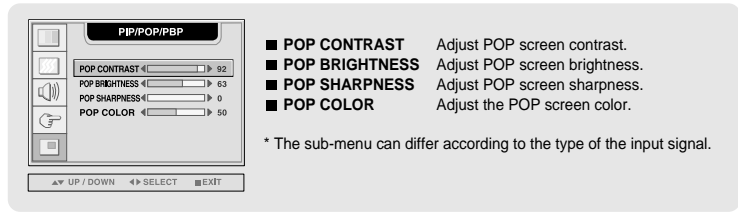

**POP SOUND**

To turn the POP sound on/off.

To switch the main-screen and sub-screen in POP mode. **POP SWAP**

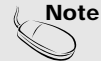

The **'POP IMAGE'** menu will be disabled if the POP screen input is a PC signal.

 $\lambda$ 25

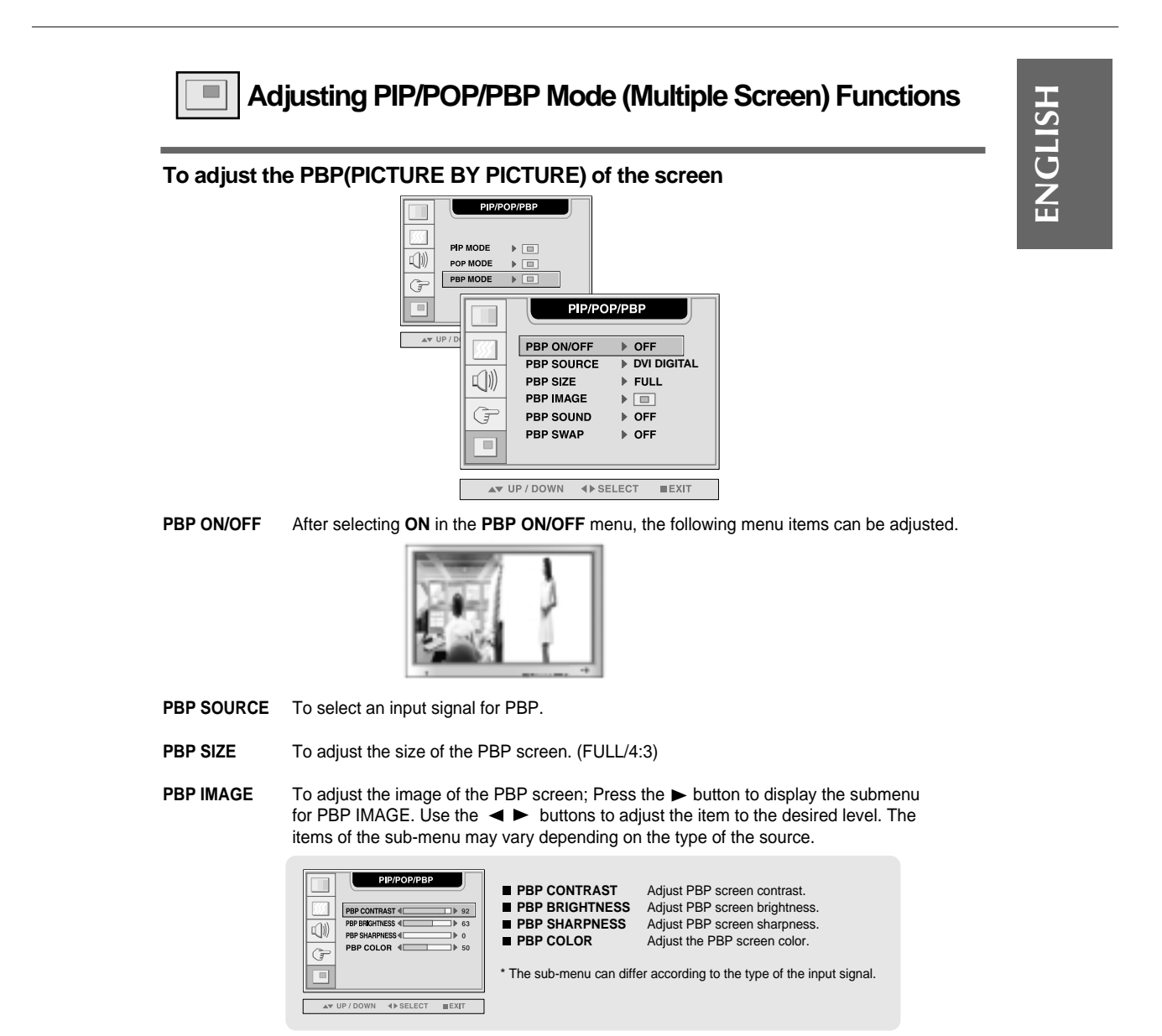

**PBP SOUND**

To turn the PBP sound on/off.

To switch the main-screen and sub-screen in PBP mode. **PBP SWAP**

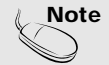

The **'PBP IMAGE'** menu will be disabled if the PBP screen input is a PC signal.

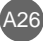

# **Selecting and Adjusting the Screen**

## **OSD Menu - When Watching VCR/DVD/HDTV**

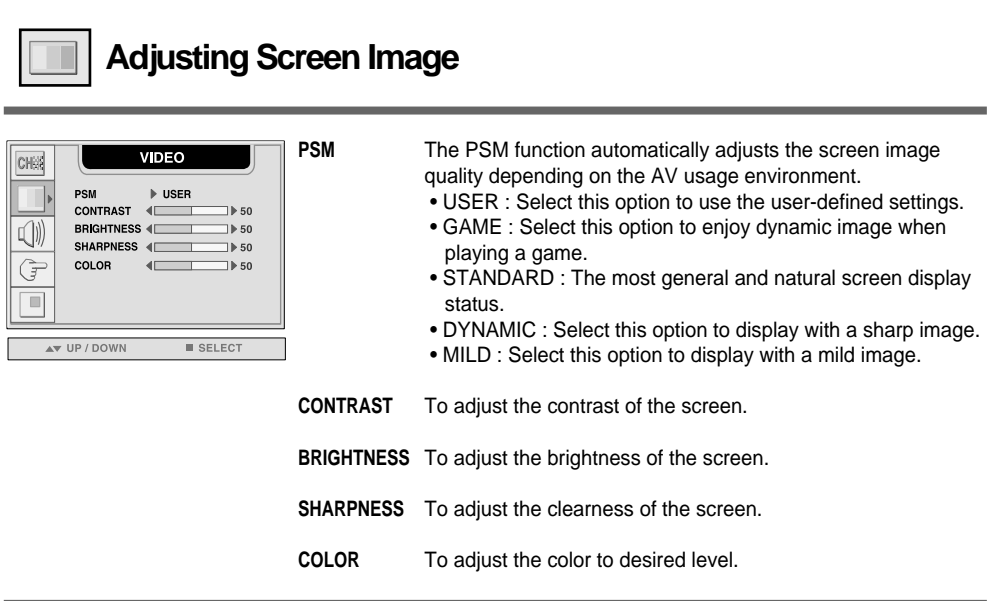

 $\overline{\phantom{a}}$ 

**Note** | If the 'PSM' setting in the Video menu is set to GAME, STANDARD, DYNAMIC or MILD the subsequent menus will be automatically set.

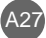

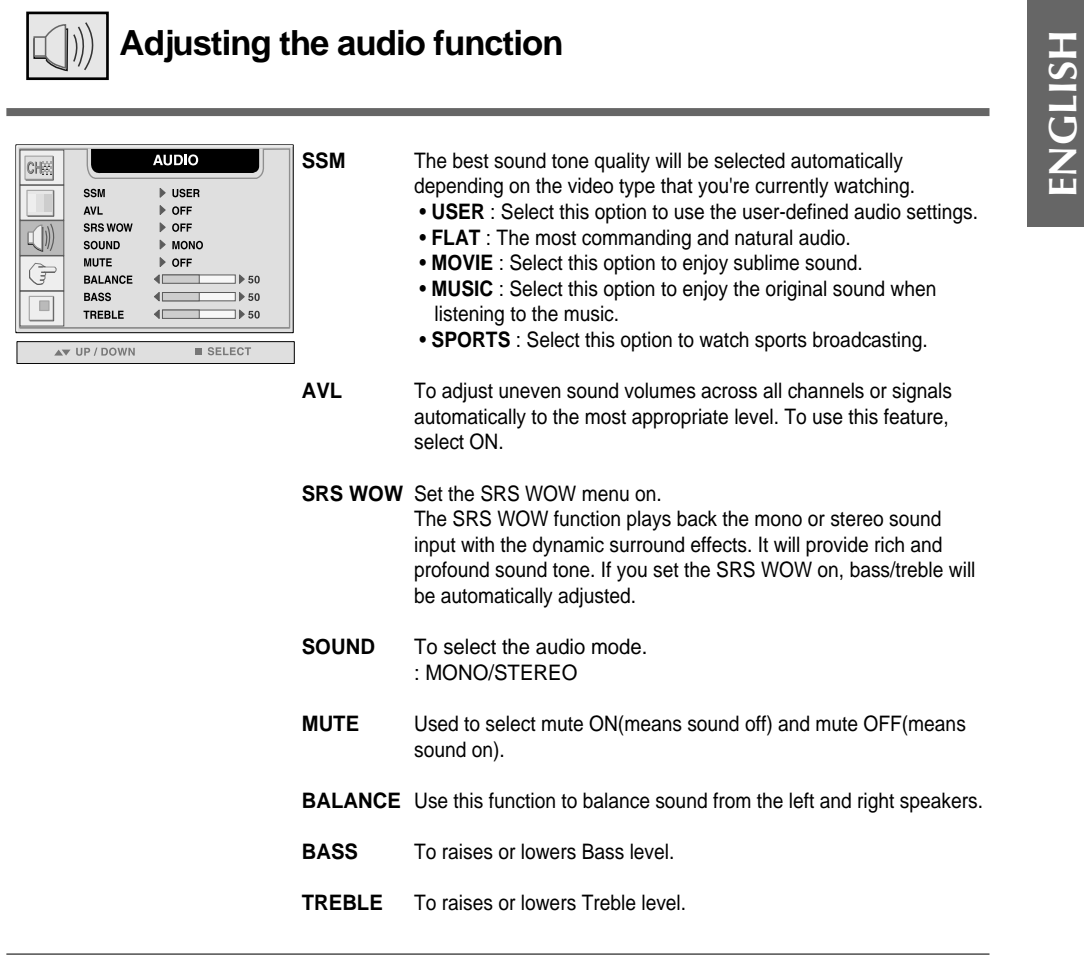

 $\overline{\phantom{a}}$ 

 $\overline{\phantom{a}}$ 

**Note** | If the 'SSM' setting in the audio menu is one of FLAT, MOVIE, MUSIC or SPORTS, the available menus are AVL, SOUND, MUTE and BALANCE. Other menu items will be automatically adjusted.

## **Selecting and Adjusting the Screen**

### **Selecting the Options**

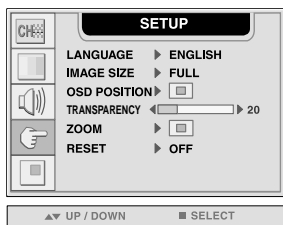

**LANGUAGE** To choose the language in which the control names are displayed. **IMAGE** To select the image size of the screen. **SIZE** (FULL/4:3/SPECTACLE/1:1) **OSD** To adjust position of the OSD window on the screen. **POSITION** Press the  $\blacktriangleright$  button to display the submenu for OSD POSITION.  $s$ <sub>ET</sub>  $\mathop{\Box}\limits_{\ast}$ **Left Right** Moving the OSD screen position horizontally.  $\Box$  $\Box$  $\overline{\phantom{a}}$   $\overline{\phantom{a}}$   $\overline{\$ **Up Down**  Moving the OSD screen position vertically. G  $\Box$ To adjust the transparency of the OSD menu screen. **TRANS -PARENCY ZOOM** Use this function to zoom in the screen. When you turn the monitor off and on again, the default screen size will be restored. Press the  $\blacktriangleright$  button to display the submenu for OSD POSITION. **SETUP** If the zooming value is set to '0', vertical and horizontal positioning cannot be adjusted. ZOON  $\Box$ 

> Use this function to reset the monitor to the factory default. However, language selection will not be initialized.

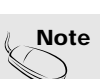

**Note** The **'ZOOM'** menu will be disabled when the screen size is 4:3, spectacle or 1:1, or PIP/POP/PBP is activated.

**H POSITION** 

G  $\Box$  V POSITION

 $\overline{\phantom{a}}$  $\Rightarrow$  50

 $E(X|T)$ **∢** > SELECT

**RESET**

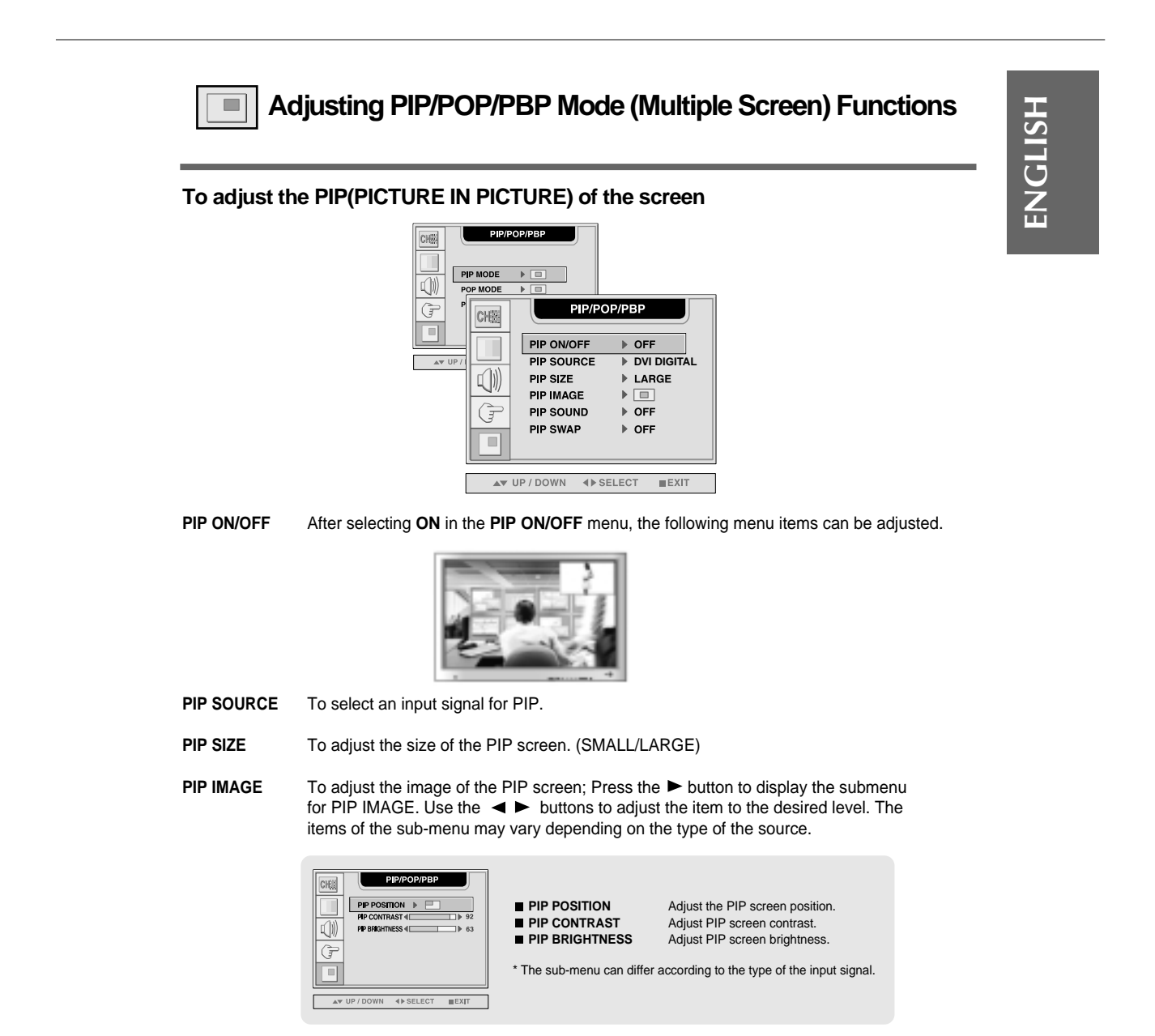

**PIP SOUND**

To turn the PIP sound on/off.

To switch the main-screen and sub-screen in PIP mode. **PIP SWAP**

## **Selecting and Adjusting the Screen**

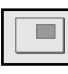

**Adjusting PIP/POP/PBP Mode (Multiple Screen) Functions**

#### **To adjust the POP(PICTURE OUT PICTURE) of the screen**

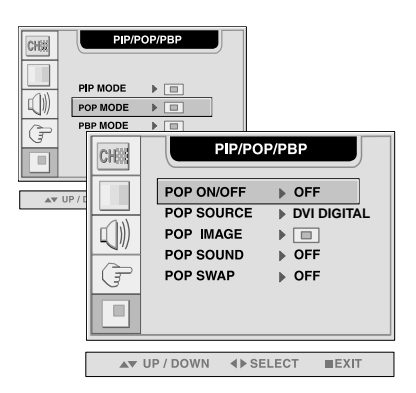

**POP ON/OFF** After selecting **ON** in the **POP ON/OFF** menu, the following menu items can be adjusted.

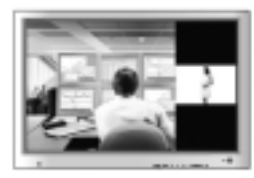

**POP SOURCE** To select an input signal for POP.

To adjust the image of the POP screen; Press the  $\blacktriangleright$  button to display the submenu for POP IMAGE. Use the  $\blacktriangleleft \blacktriangleright$  buttons to adjust the item to the desired level. **POP IMAGE**

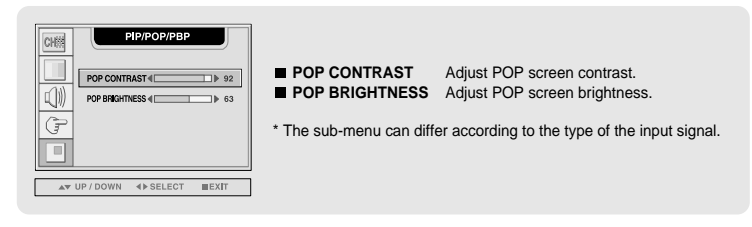

To turn the POP sound on/off. **POP SOUND**

To switch the main-screen and sub-screen in POP mode. **POP SWAP**

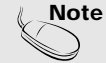

The **'POP IMAGE'** menu will be disabled if the POP screen input is video.

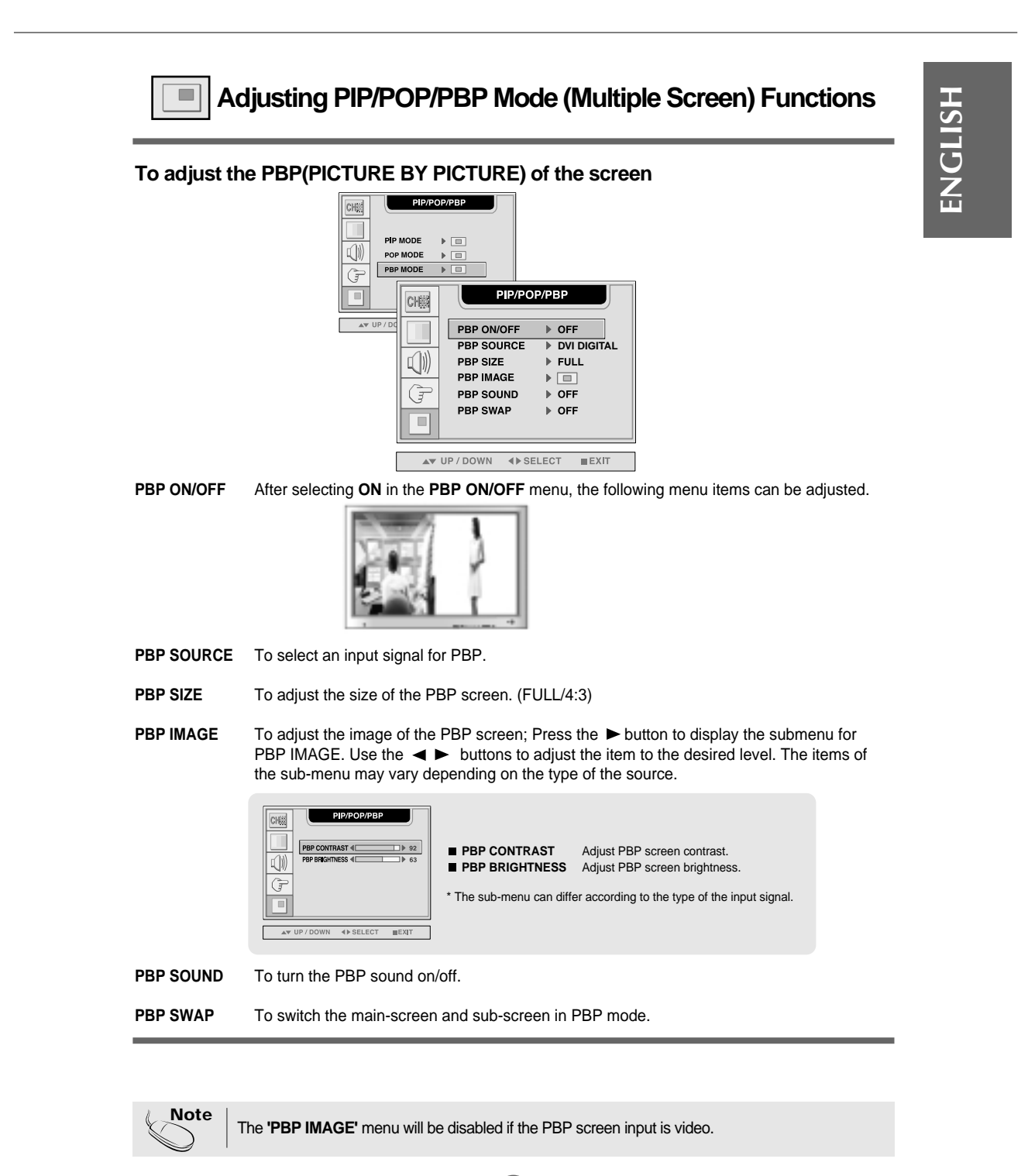

# **Controlling the Multiple Monitors**

한 PC에 여러개의 Monitor 를 연결하여 Display하는데 사용하세요. 한 PC로 여러개의 Monitor를 한꺼번에 제어할 수 있습니다.

### Connecting the cable

Connect the RS-232C cable as shown in the picture.

\* The RS-232C protocol is used for communication between the PC and monitor. You can turn the monitor on/off, select an input source or adjust the OSD menu from your PC.

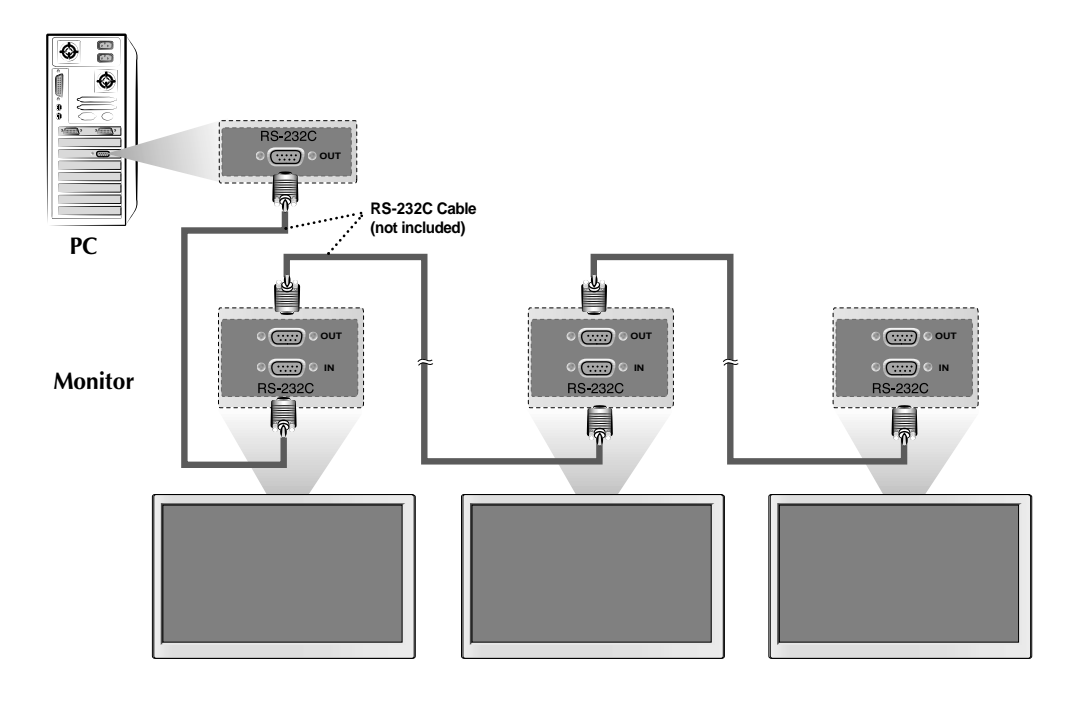

A33

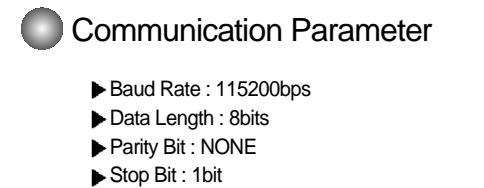

Flow Control : NONE

### 한 PC에서 여러개의 Monitor를 한꺼번에 제어할 수 있습니다.

**Commands Related with User Control** 

1. Reset

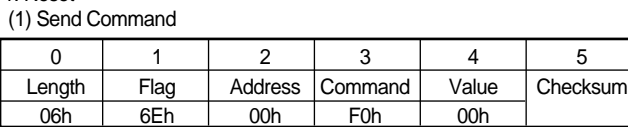

\* Checksum 값은 메시지의 내용을 모두 더하였을 때 00h값을 가지도록 설정함

(2) Reply from monitor

\* Reset 명령에 의한 Reply는 없음

2. Assign Address

(1) Send Command

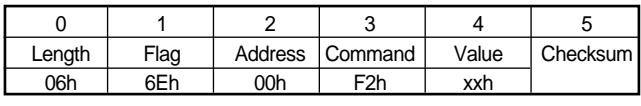

(2) Reply from Monitor

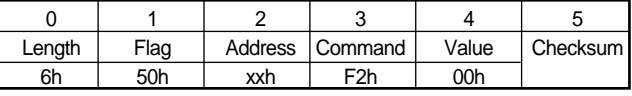

#### 3. Presence Check (1) Send Command

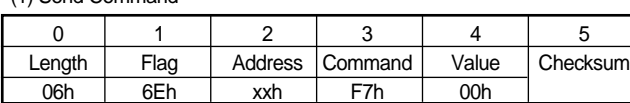

(2) Reply from Monitor

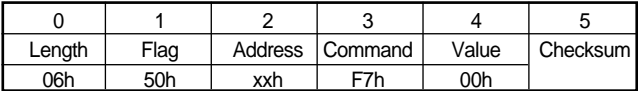

4. Set Parameter (1) Send Command

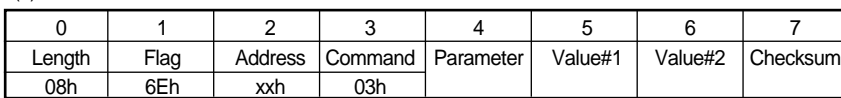

.<br>A34

#### (2) Reply from Monitor

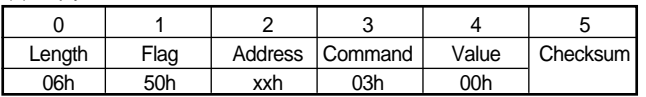

# **Controlling the Multiple Monitors**

#### (3) Parameter

 $\overline{\phantom{a}}$ 

 $\overline{\phantom{a}}$ 

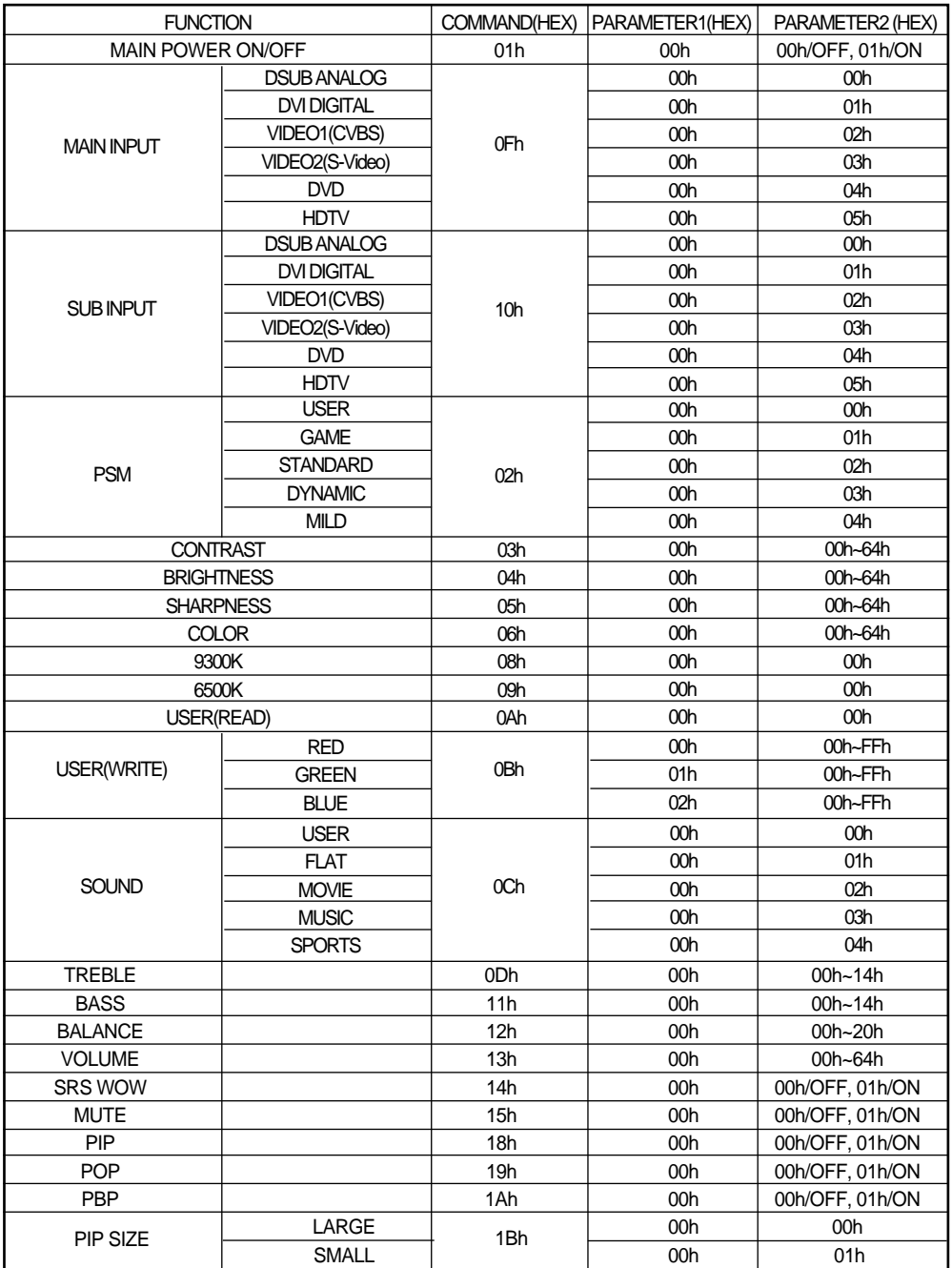

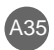

#### (3) Parameter ..........Continue

 $\begin{array}{c} \begin{array}{c} \end{array} \end{array}$ 

 $\begin{array}{c} \begin{array}{c} \begin{array}{c} \end{array} \end{array} \end{array}$ 

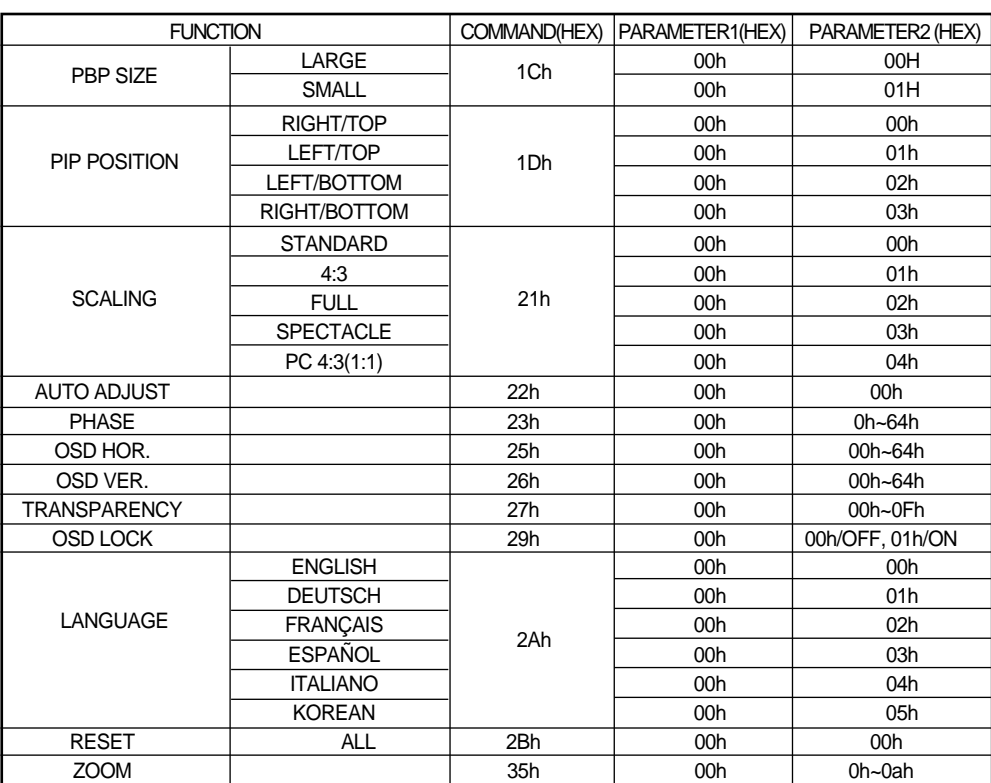

ENGLISH **ENGLISH**

## **Troubleshooting**

## **No image is displayed**

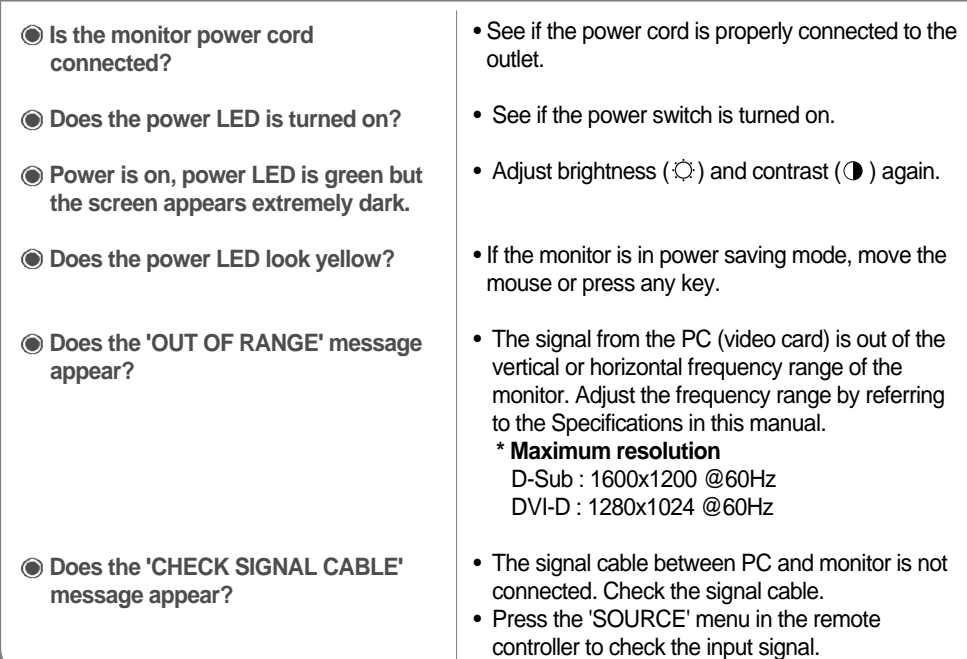

### **'Unknown Monitor' message appears when the monitor is connected.**

**Did you install the driver?**

- Install the monitor driver, which is provided with the monitor, or download it from the web site. (http://www.lge.com)
- See if the plug&play function is supported by referring to the video card user manual.

## **'CONTROLS LOCKED' message appears.**

**The 'CONTROLS LOCKED' message appears when pressing the Menu button.**

• The control locking function prevents unintentional OSD setting change due to careless usage. To unlock the controls, simultaneously press the Menu button and  $\blacktriangleright$  button for 5 seconds. (You cannot set this function using the remote controller buttons. You can set this function in the monitor only.)

**Note**<br> **Note**<br> **Note and intervention of the second intervention of the monitor display, screen image should be changed tens of times<br>
The unit is Hz.<br>
The unit is Hz.<br>
<b>The unit is Hz.**<br> **Notizontal frequency:** The horiz

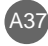

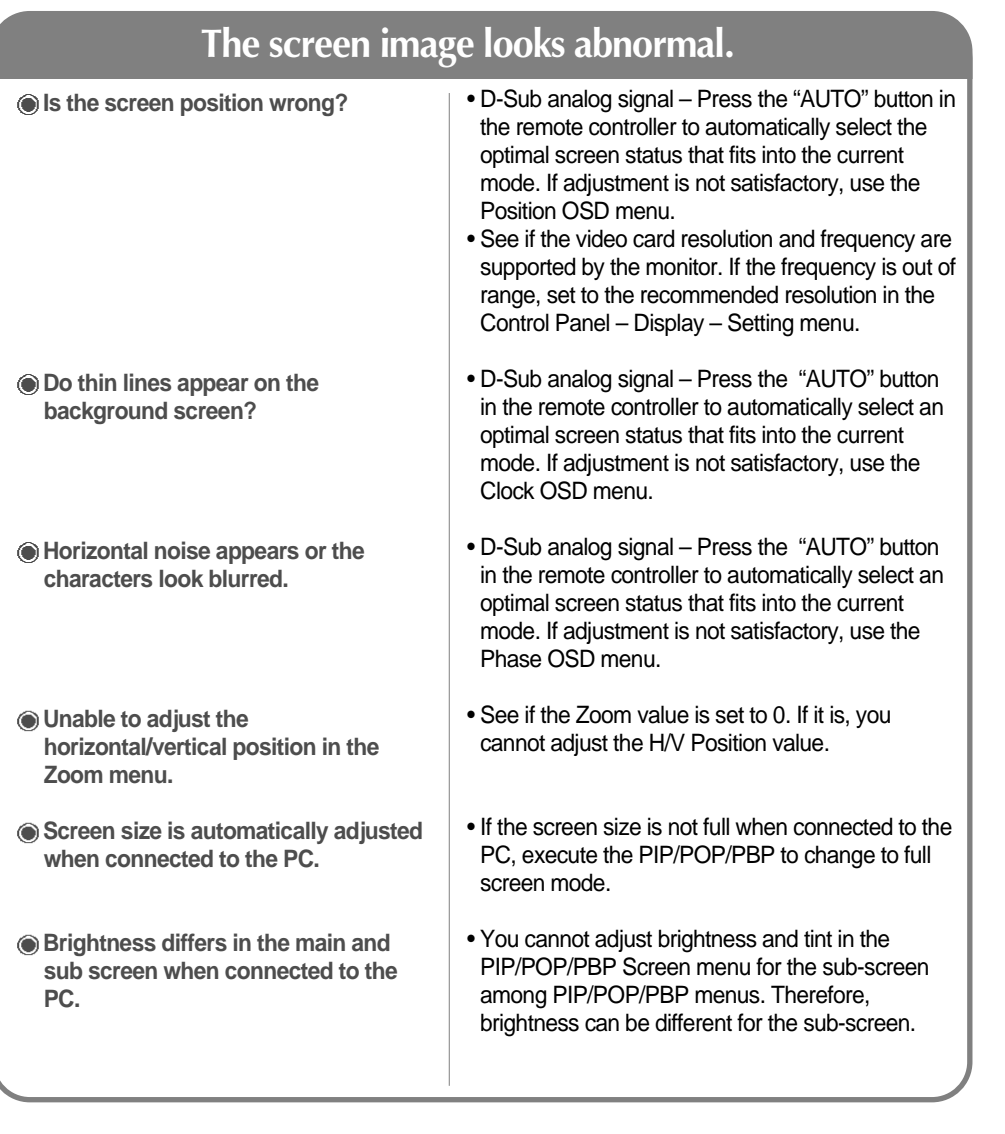

 $\overline{\phantom{a}}$ 

 $\overline{\phantom{a}}$ 

**ENGLISH**

ENGLISH

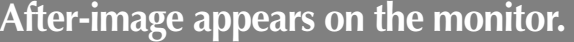

• If you use a fixed image for a long time, the pixels may be damaged quickly. Use the screensaver function. **After-image appears when the monitor is turned off.**

## **Troubleshooting**

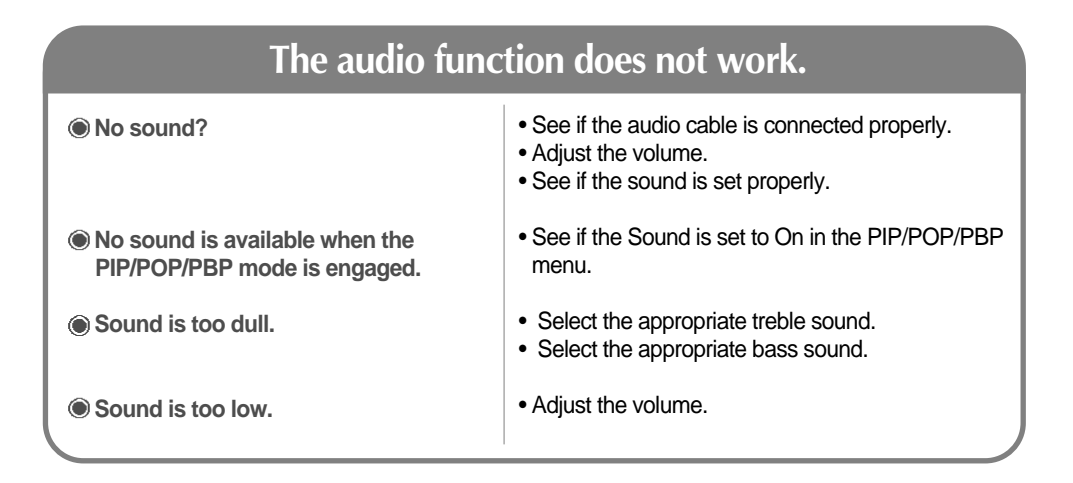

### **The screen size function in the OSD menu does not work.**

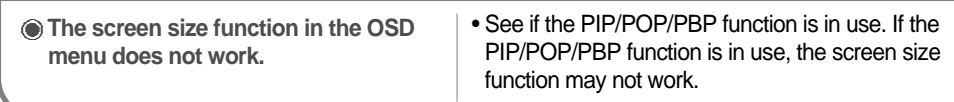

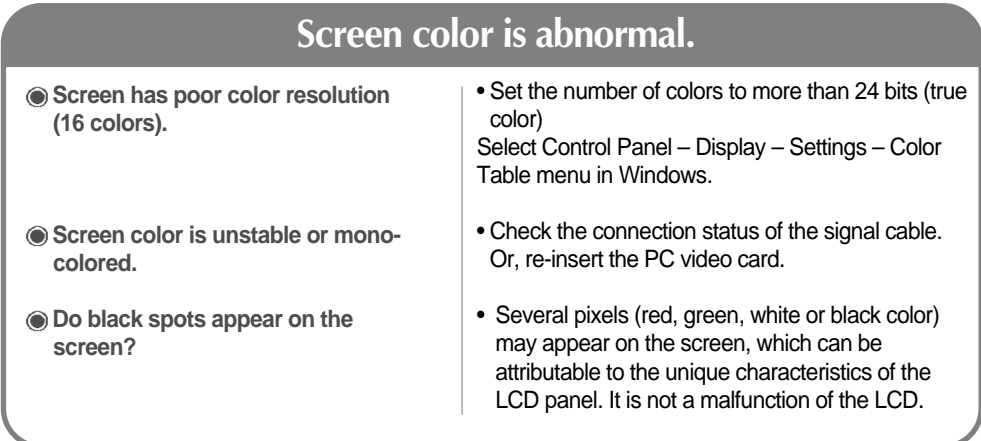

# **Specifications**

**ENGLISH**

**ENGLISH** 

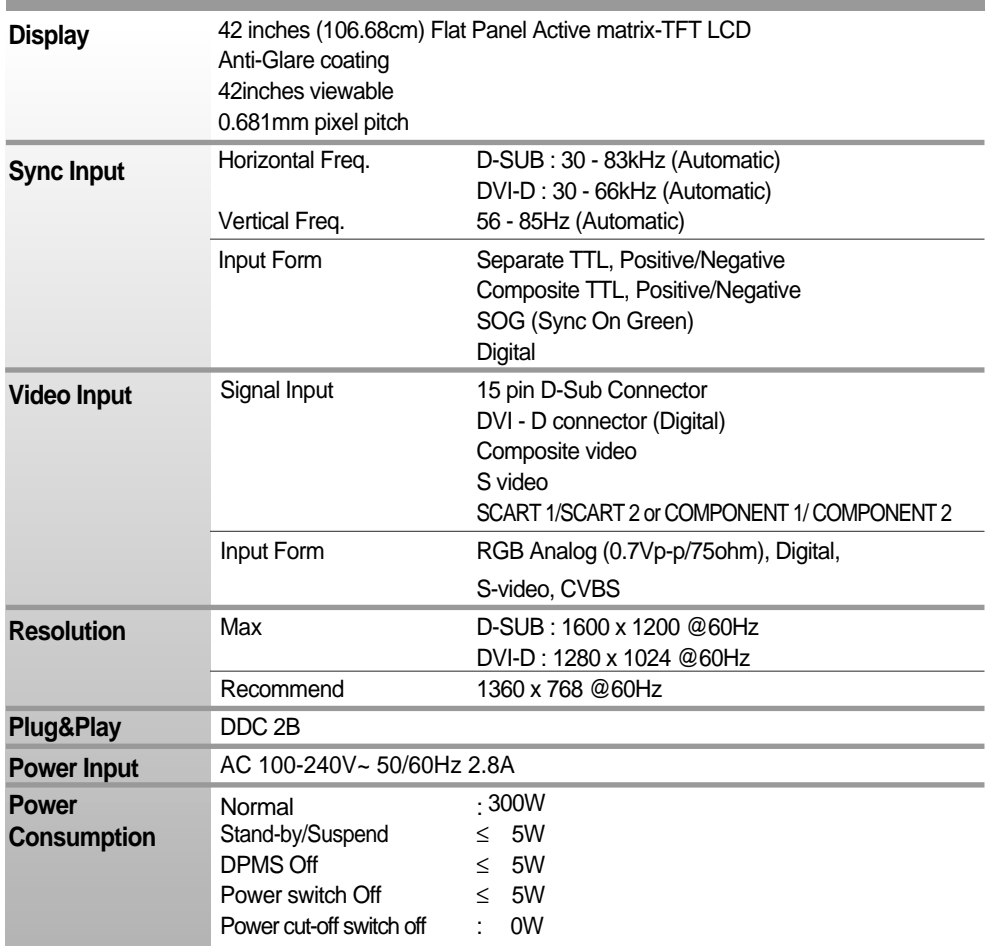

### \* 스피커 지원모델에만 해당되는 내용입니다.

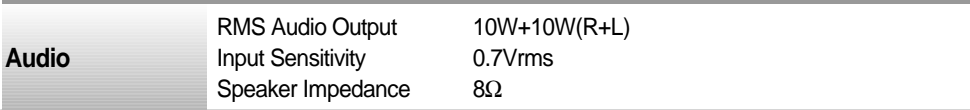

### **NOTE**

 $\overline{\phantom{a}}$ 

 $\overline{\phantom{a}}$ 

Information in this document is subject to change without notice.

# **Specifications**

 $\overline{\phantom{a}}$ 

 $\overline{\phantom{a}}$ 

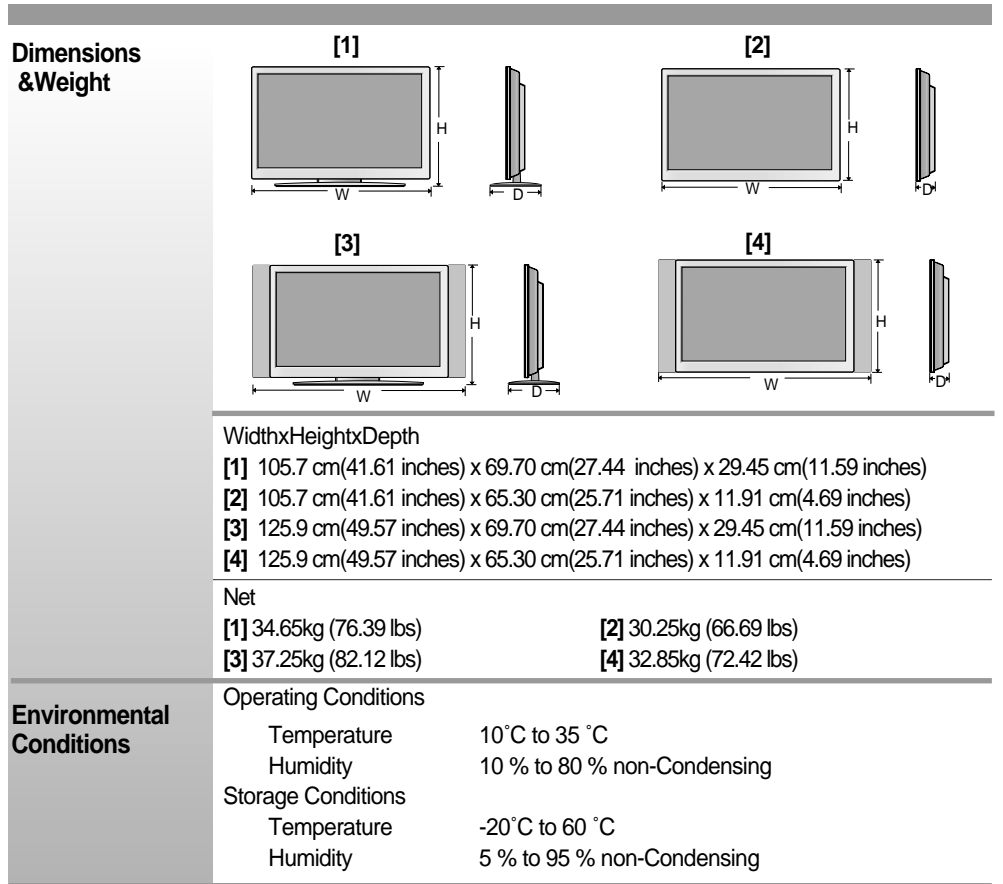

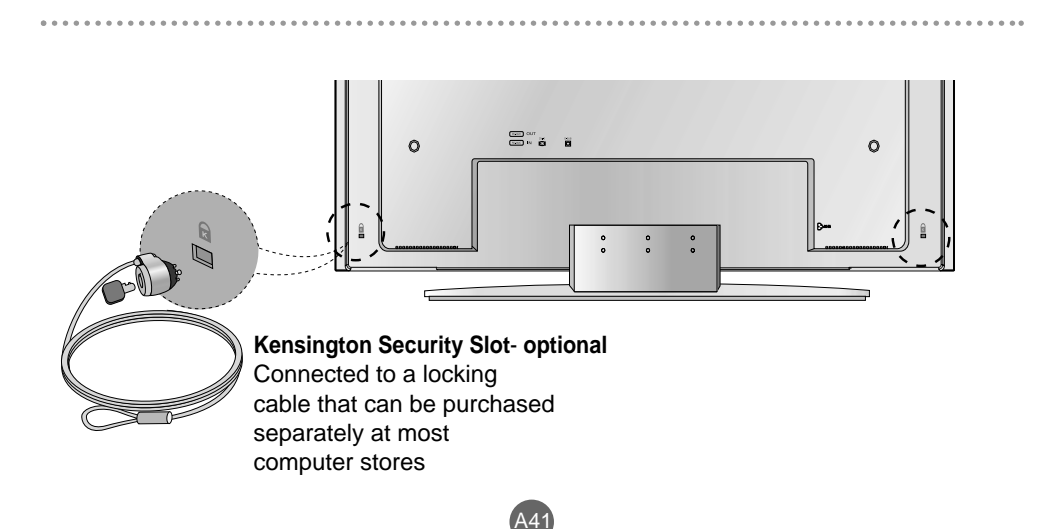

 $\begin{array}{c} \hline \end{array}$ 

 $\overline{\phantom{a}}$ 

## **PC Mode – Preset Mode**

 $\overline{\phantom{a}}$ 

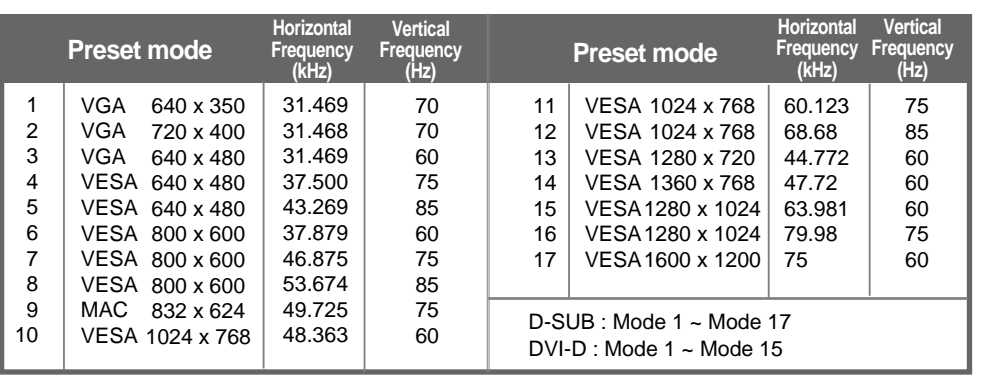

#### **HDTV Mode Composite Video Input YPbPr**

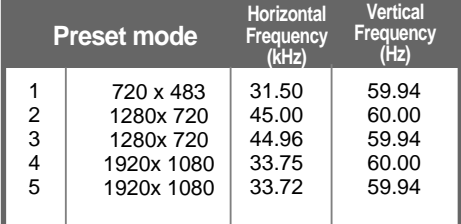

### **Power LED**

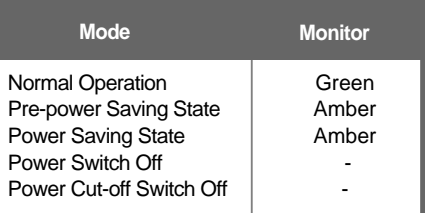

**ENGLISH**

ENGLISH

# **Specifications**

 $\overline{\phantom{a}}$ 

## **DVI-D**

 $\begin{array}{c} \hline \end{array}$ 

 $\overline{\phantom{a}}$ 

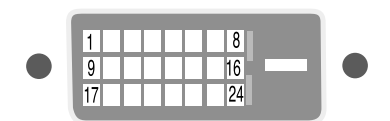

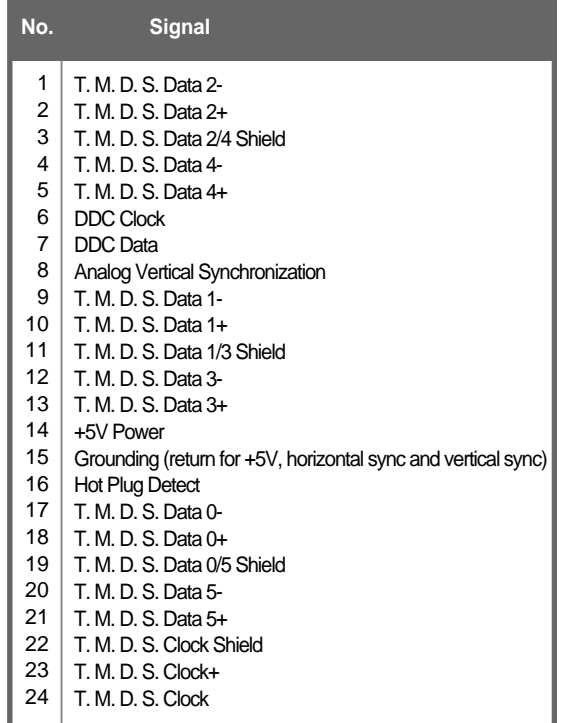

T.M.D.S. (Transition Minimized Differential Signaling)